# MICROSTRIP BANDPASS FILTER USING TRIANGULAR PATCH RESONATOR FOR WiMAX APPLICATIONS

## MOHD RIDZUAN BIN ABDUL RAHMAN

A project report submitted in partial fulfillment of the requirement for the award of the Degree of Master of Electrical Engineering A project report submitted in partial<br>fulfillment of the requirement for the award of the UNAMINAH<br>Degree of Master of Electrical Engineering<br> $PERN$ USTAKAA

Faculty of Electrical & Electronic Engineering Universiti Tun Hussein Onn Malaysia PERPUSTAKAAN<br>
Faculty of Electrical & Electron<br>
Universiti Tun Hussein On<br>
MARCH 2013

### **ABSTRACT**

Filters are essential in co*mm*unication systems nowadays. They are usually used to select frequencies. Filters are playing an important role to select or confine the Radio Frequency (RF) signals within assigned spectral limits since the electromagnetic spectrum is limited by licensing issues and shared over different channels. A compact bandpass filter (BPF) using Triangular Patch Resonator is designed. A 5.5*GHz* dualmode microstrip BPF has been introduced. In order to simulate the BPF performance with different configurations, a series of simulations based on Sonnet Lite will be used to run the simulation. Result has been analyzed in terms of reflection coefficient and transmission coefficient. The simulated filter performances are presented. with different configurations, a series of<br>to run the simulation. Result has been a<br>transmission coefficient. The simulated fi different configurations, a series of simulations based on Sonnet Lite will be used<br>an the simulation. Result has been analyzed in terms of reflection coefficient and<br>smission coefficient. The simulated filter performances

## **ABSTRAK**

Penapis sangat penting digunakan di dalam system komunikasi pada masa kini. Kebiasaannya, penapis digunakan untuk memilih frekuensi tertentu. Penapis juga digunakan untuk memilih atau memasukkan isyarat frekuensi radio di dalam had spectal yang disetkan di mana medan electromagnet adalah terhad disebabkan masalah perlesenan dan perkongsian dengan saluran yang berbeza. Sebuah penapis jalur lulus yang kecil menggunakan Penggetar Berbentuk Segitiga telah diciptakan. Sebuah penapis jalur lulus mikrojalur dua mod yang beroperasi pada 5.5*GHz* telah direkabentuk. Bagi menjalankan simulasi pencapaian penapis jalur lulus dengan kaedah yang berbeza, sebuah simulasi berasaskan Sonnet Lite telah digunakan untuk melaksanakan simulasi ini. Hasil simulasi telah dianalisis berdasarkan kecekapan pantulan dan kecekapan penghantaran. Hasil simulasi bagi pencapaian penapis telah di perse *MB*ahkan. Jalur lulus mikrojalur dua mod yang ber<br>menjalankan simulasi pencapaian pena<sub>l</sub><br>sebuah simulasi berasaskan Sonnet Lite<br>ini. Hasil simulasi telah dianalisis ber<br>penghantaran. Hasil simulasi bagi pencap PERPUSTAKAN Henggenal berolihak beginga telah diselukan. Bedan penapis<br>
palankan simulasi pencapaian penapis jalur lulus dengan kaedah yang berbeza,<br>
ah simulasi berasaskan Sonnet Lite telah digunakan untuk melaksanakan si

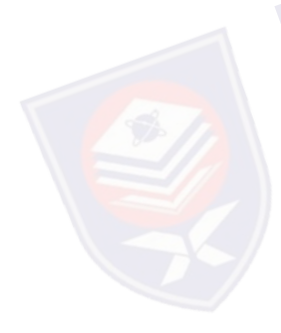

# **CONTENTS**

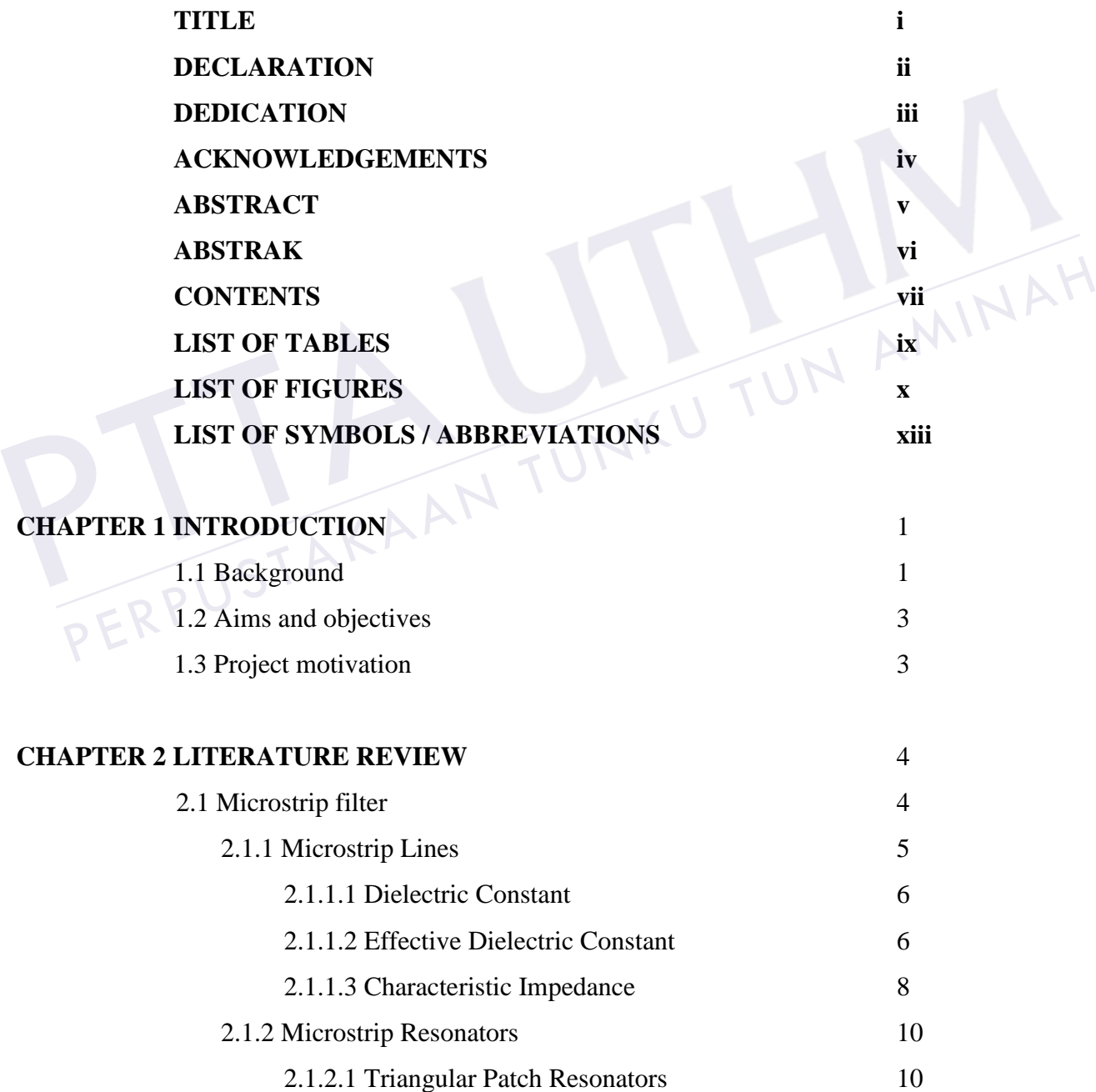

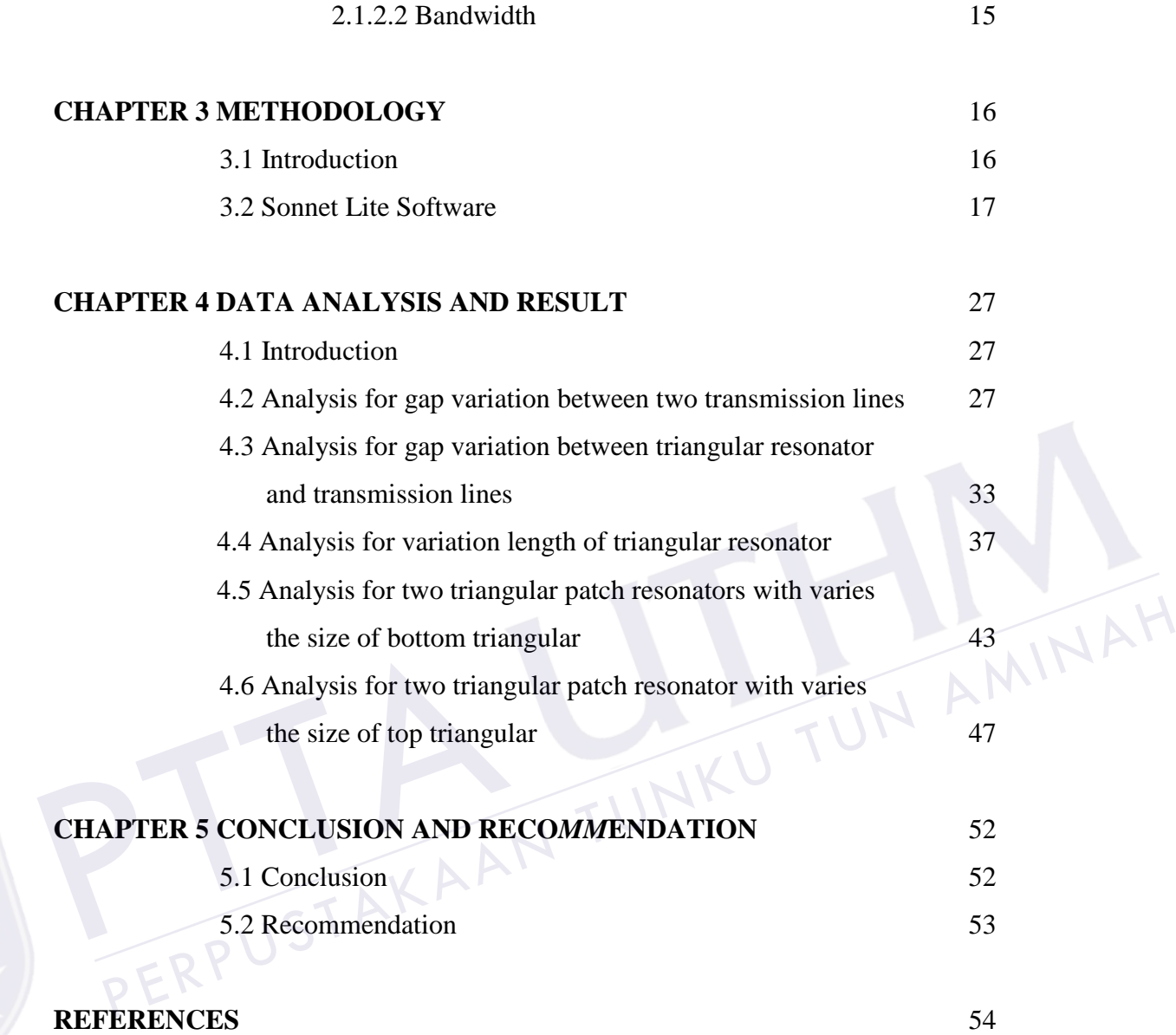

# **LIST OF TABLES**

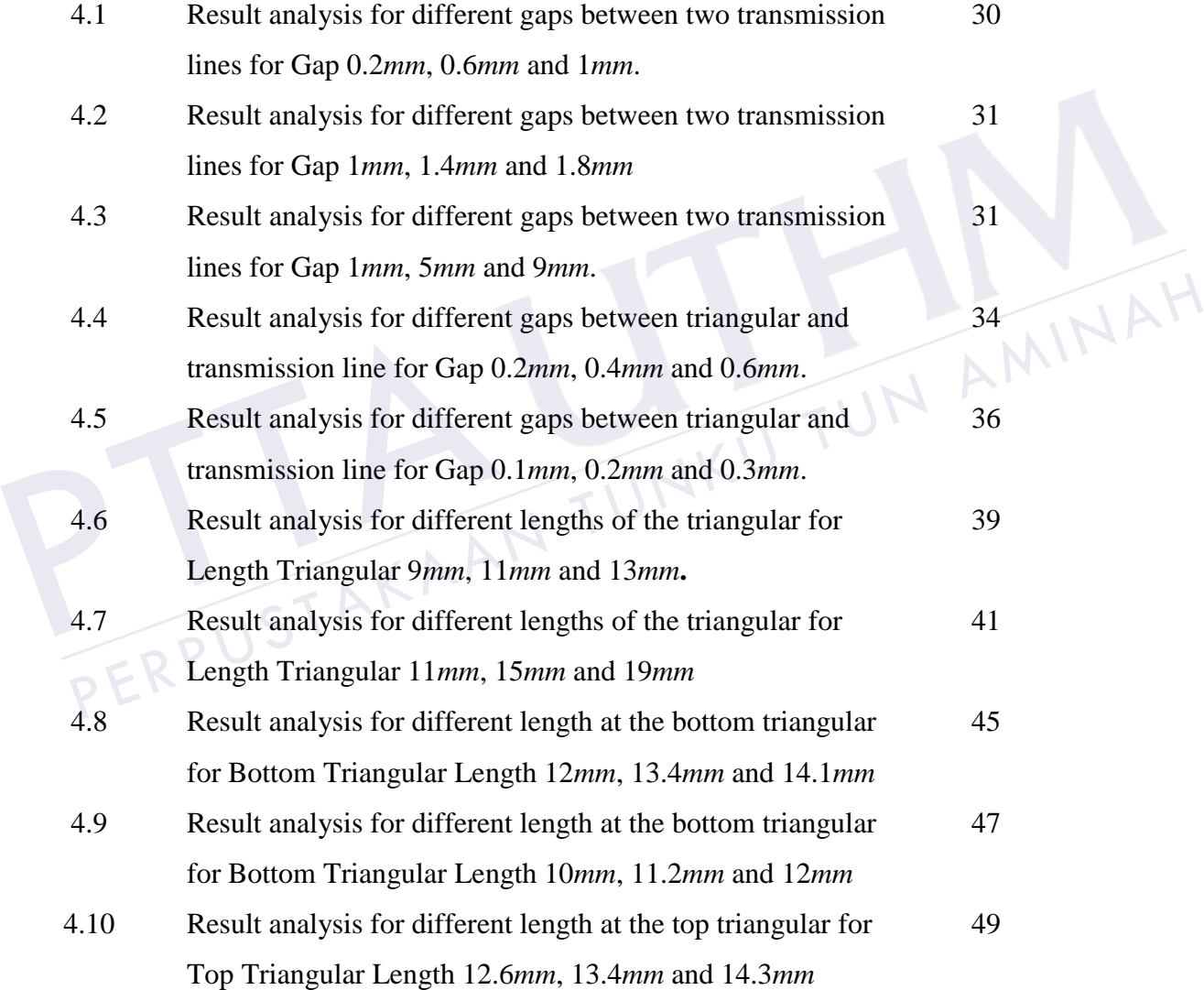

## **LIST OF FIGURES**

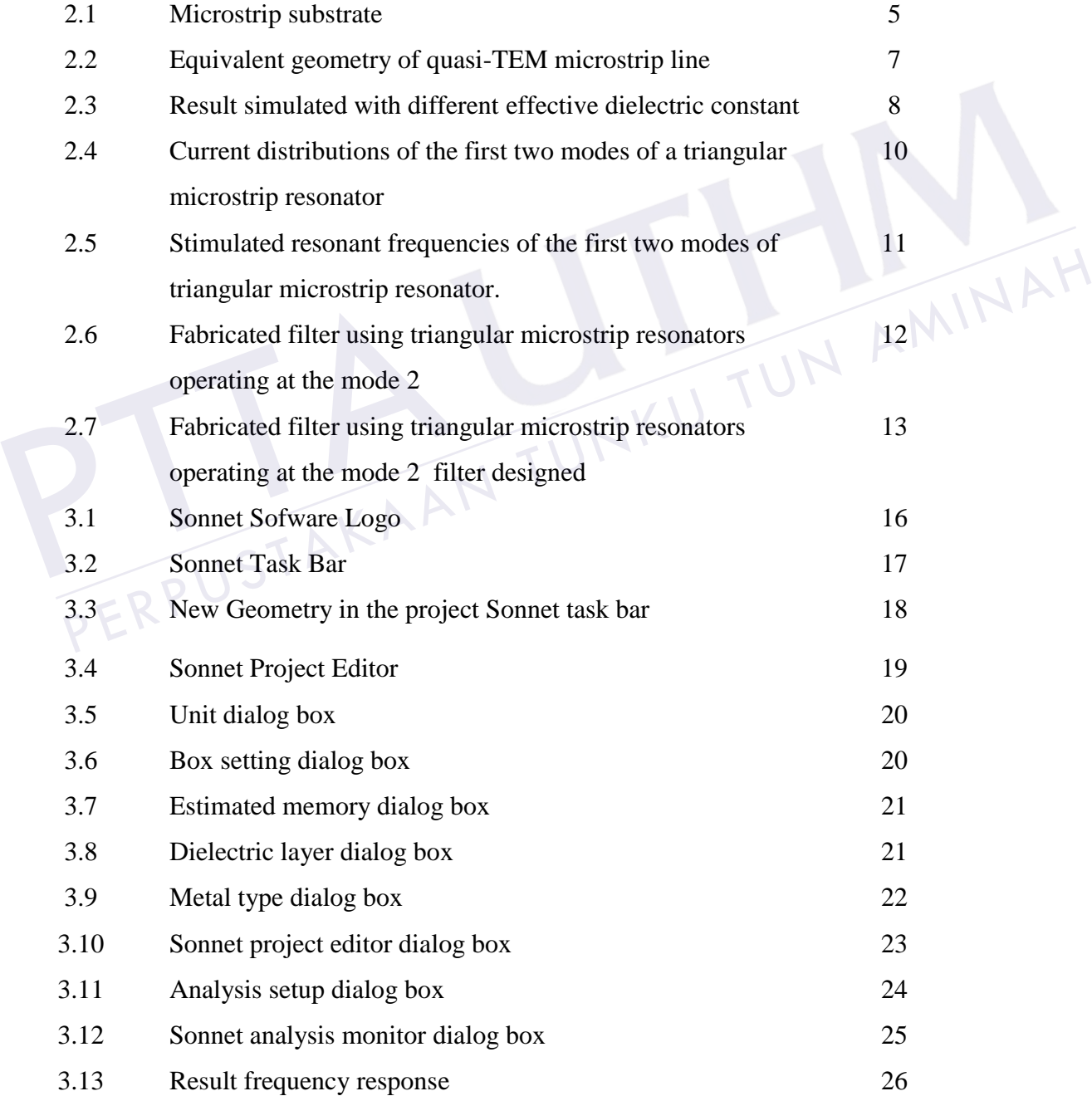

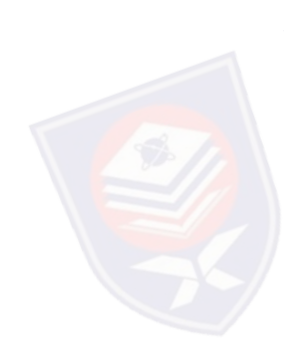

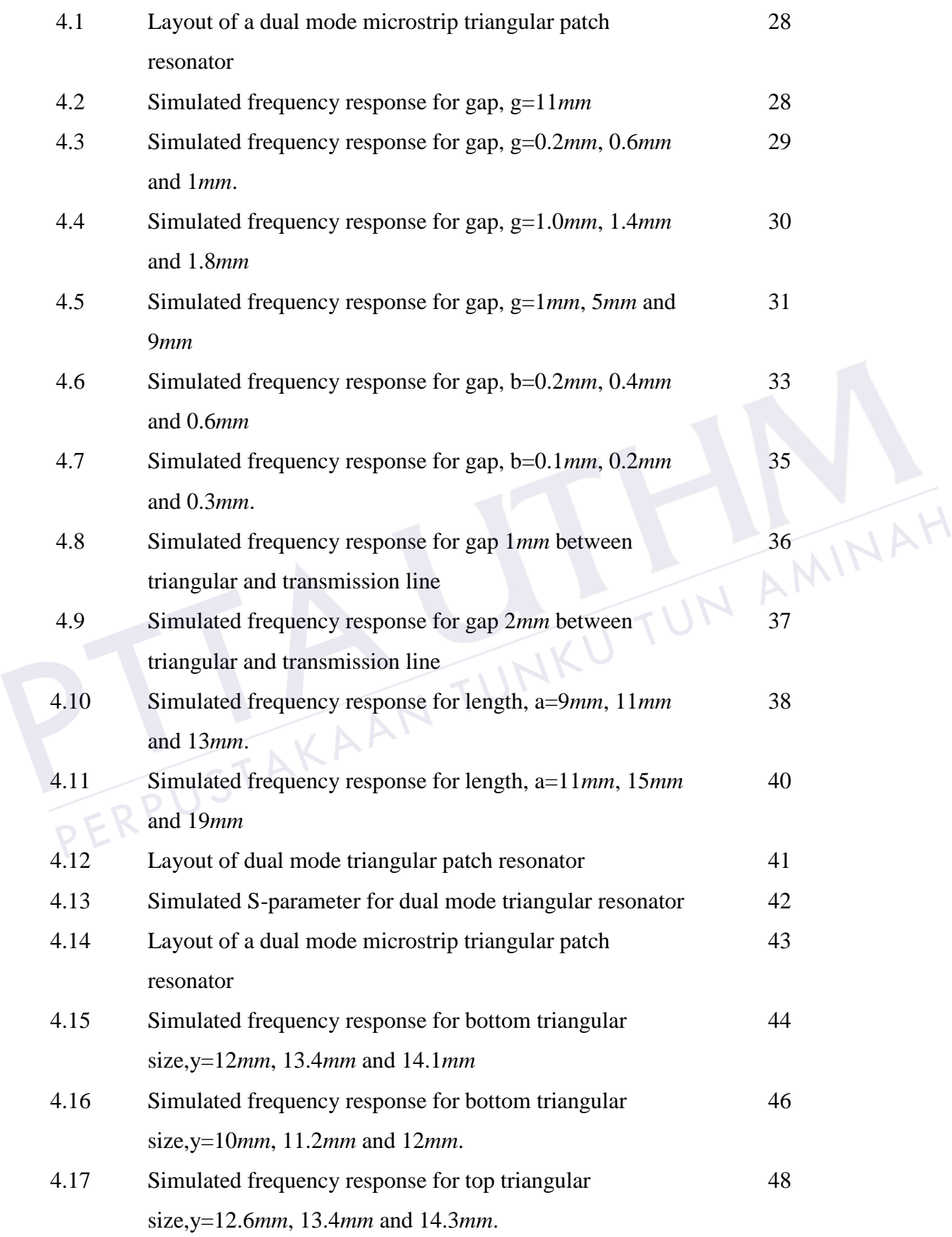

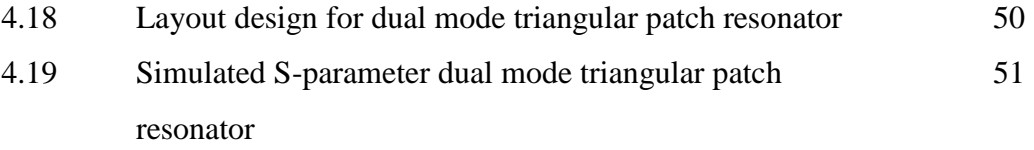

PERPUSTAKAAN TUNKU TUN AMINAH

PTTAKAA

## **LIST OF SYMBOLS AND ABBREVIATIONS**

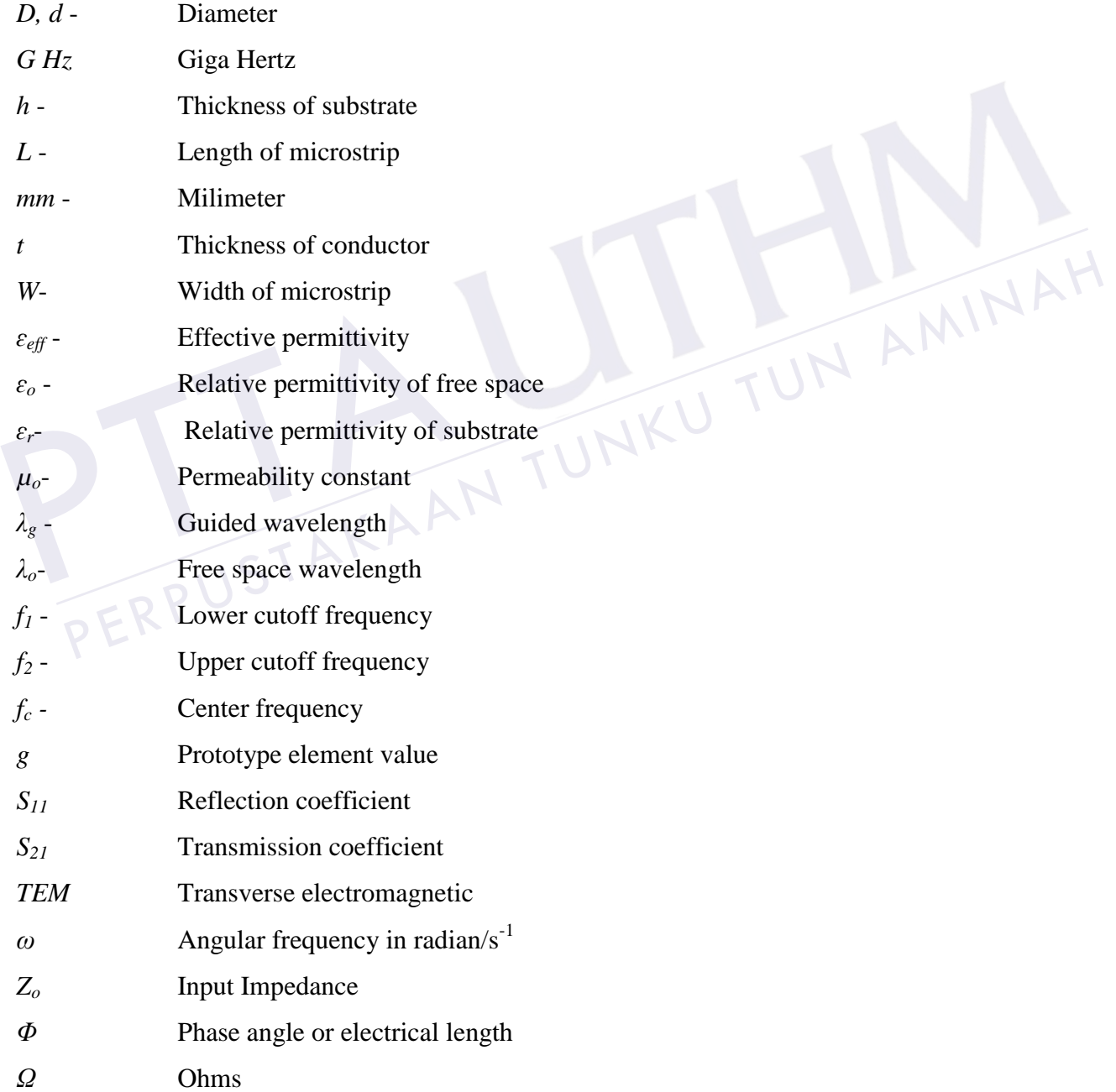

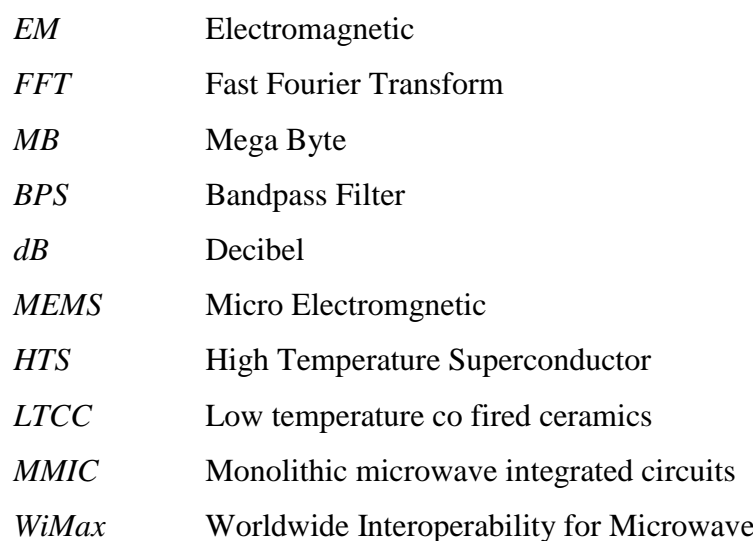

PTTAKAA

Access

PERPUSTAKAAN TUNKU TUN AMINAH

## **CHAPTER 1**

## **INTRODUCTION**

## **1.1 Background**

Bandpass filter is designs that allow signal to pass through a desired frequency range and rejects other unwanted frequencies outside the desired range. The new technology for mobile and wireless co*mm*unication system has increased the need of applying the microstrip bandpass filters into design. Also the resonators are usually used in design of antennas [l], filters [2], [3], microwave circuits and systems due to microstrip patch resonators have many attractive features. dpass filter is designs that allow signal to pass through a desired frequency range<br>rejects other unwanted frequencies outside the desired range. The new technology<br>mobile and wireless communication system has increased th

In general, microstrip bandpass filters can be designed either single- or dualmode resonators. The basic principle for designing a patch resonator filter is the selectivity and application of all sorts of resonant modes. Currently, microwave patch filters design dominantly concentrates on dual-mode (the dominant mode and its degenerate mode) operation; however, the higher order modes are not applied. Dualmode microstrip resonators are interesting because each of the dual-mode resonators can be used as a doubly tuned resonant circuit. Besides that, the nu*MB*er of resonators required for a given degree filter is reduced by half, resulting in a compact filter Bandpass filter is designs that allow sig<br>and rejects other unwanted frequencies<br>for mobile and wireless communication<br>microstrip bandpass filters into design. A<br>antennas [1], filters [2], [3], microwave<br>resonators have ma

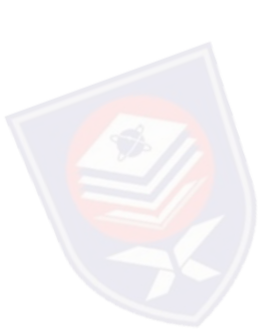

Several types of dual-mode microstrip resonators have been used, including the circular ring [5], meander loop [6], circular disk, square patch [7], [8] and triangular patch resonator. Triangular patch filters behave good performances in RF and modem co*mm*unication systems. However, limited works are reported compared with the square and circular patch filters. Although microstrip filters using triangular patch resonators have been reported recently [9], each of the triangular patches operates merely with a single mode at a certain frequency band. The triangular patch is an interesting element. However, up to date, only single-mode operations have been reported [9]–[11], [12].

Patch resonator filters are popular for the advantages of lower cost, easier fabrication, more compact and smaller structures, lower loss and higher power handing features compared with the line-based resonator filters. Low insertion loss, high return loss and high rejection band are the desired characteristics of a good filter. The advanced filtering characteristics with transmission zeros have been demanded to improve the selectivity, sensitivity and efficiency of spectrum utilization. However, there was no transmission zero on the high stopband in [4]. There was only one transmission zero in [4]. This work ste*mm*ed from the above mention concerns.

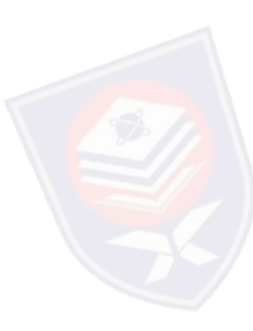

In this project, dual mode bandpass filter using triangular resonator at frequency 5.5*GHz* are designed for the WiMax application. Two transmission zeros can be implemented on the both sides of the passband. The center frequency of filter can be modified by changing the size of triangular notch in the patches. The effects of triangular patches shape and gap size between resonators and two transmission lines have been studied. These new types of bandpass filters have been verified by simulation. Simulated exhibit good performance. selectivity, sensitivity and efficiency of<br>transmission zero on the high stopband i<br>[4]. This work stemmed from the above n<br>In this project, dual mode bandpa<br>5.5GHz are designed for the WiMax<br>implemented on the both sides The candidate with distribution and the set of the set of the set of the set of the set of the set of the set of this work stemmed from the above mention concerns.<br>
In this project, dual mode bandpass filter using triangu

In this project, dual mode bandpass filter using triangular resonator at frequency 5.5*GHz* are designed and simulated using software SONNET LITEPlus. Software

## **1.2 Aims and objectives**

The objective of this project is to design and analyze dual band bandpass filter at 5.5*GHz* using triangular patch resonator. SONNET Lite simulation software is used to design, simulate and analyze a dual band Bandpass Filter at 5.5*GHz* using triangular patch resonator. Apart from theoretical knowledge, there will also be involved in a hands-on operation to construct the microstrip filters through effective research methodology to produce excellent design. Furthermore, the project will be able to measure the frequency responses of these prototypes by using the SONNET Lite simulation software and compare the measured result using Matlab software. So, it is important to understand the fundamental knowledge in microstrip filter.

The project aims to design a microstrip bandpass filter which is simple and easy. The design filter must be a dual mode bandpass device that resonates in the frequency range of 5 *GHz* to 6 *GHz*. Otherwise, this project aims to design a dual-mode microstrip triangular resonators and filters at 5.5*GHz* where the filter will be unique, simple, and high- performing. Through this project, we will have a better understanding of the microstrip bandpass filter properties. The project and is design a microsic polarispies their which is simple and easy.<br>design filter must be a dual mode bandpass device that resonates in the frequency<br>e of 5 GHz to 6 GHz. Otherwise, this project aims to design

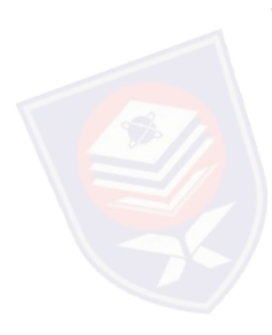

## **1.3 Project motivation**

The project motivation is to design the microstrip bandpass filters that are to fulfill the master's project requirement**.** After completing the literature review throughout the journals, knowledge in filter design has improved. The aim of this project is to design a simple, high performing, and small size microstrip bandpass filter that has results The design inter must be a dual mode b<br>range of 5 *GHz* to 6 *GHz*. Otherwise, this<br>triangular resonators and filters at 5.5*GI*<br>high-performing. Through this project<br>microstrip bandpass filter properties.<br>1.3 **Project mot** 

## **CHAPTER 2**

#### **LITERATURE REVIEW**

## **2.1 Microstrip filter**

Radio Frequency (RF) and microwave filter are important and essential components for the new modern wireless and mobile co*mm*unication systems. Otherwise filters are used in the RF and microwave applications due to design for the filters are smaller size, lighter weight, higher performance, and lower insertion loss is of high demand. All the requirements stated above can cover by microstrip filters. There are some application for the microstrip filter such as low-temperature co fired ceramics (*LTCC*), high temperature superconductor (*HTS*), monolithic microwave integrated circuits (*MMIC*), micro electromechanic system (*MEMS*) and micromachining technology, have driven the rapid development of the new microstrip filter than other microwave and RF filters. Radio Frequency (RF) and microwave fi<br>the new modern wireless and mobile con<br>in the RF and microwave applications<br>lighter weight, higher performance, and<br>requirements stated above can cover by n<br>the microstrip filter such io Frequency (RF) and microwave filter are important and essential components for<br>new modern wireless and mobile communication systems. Otherwise filters are used<br>ne RF and microwave applications due to design for the filt

Many different requirements for the different pattern can be designed using microstrip filters but for the different design of microstrip filter consists of different individual properties and characteristics. There are some designs for microstrip that available in market is such as rectangular patch filter, circular patch filter, triangular

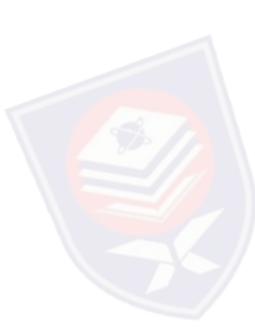

#### **2.1.1 Microstrip Lines**

The microstrip line consists of conductor of width *W* printed on a thin-film strip, grounded dielectric substrate of thickness *d* and relative permittivity *εr*. In a microstrip transmission line the dielectric does not completely surround the conducting strip and consequently the fundamental mode of propagation is not a pure TEM mode. As it can be seen from the Fig. 2.1, most of the field lines are contained in the dielectric region, and some fraction in the air region above the substrate.

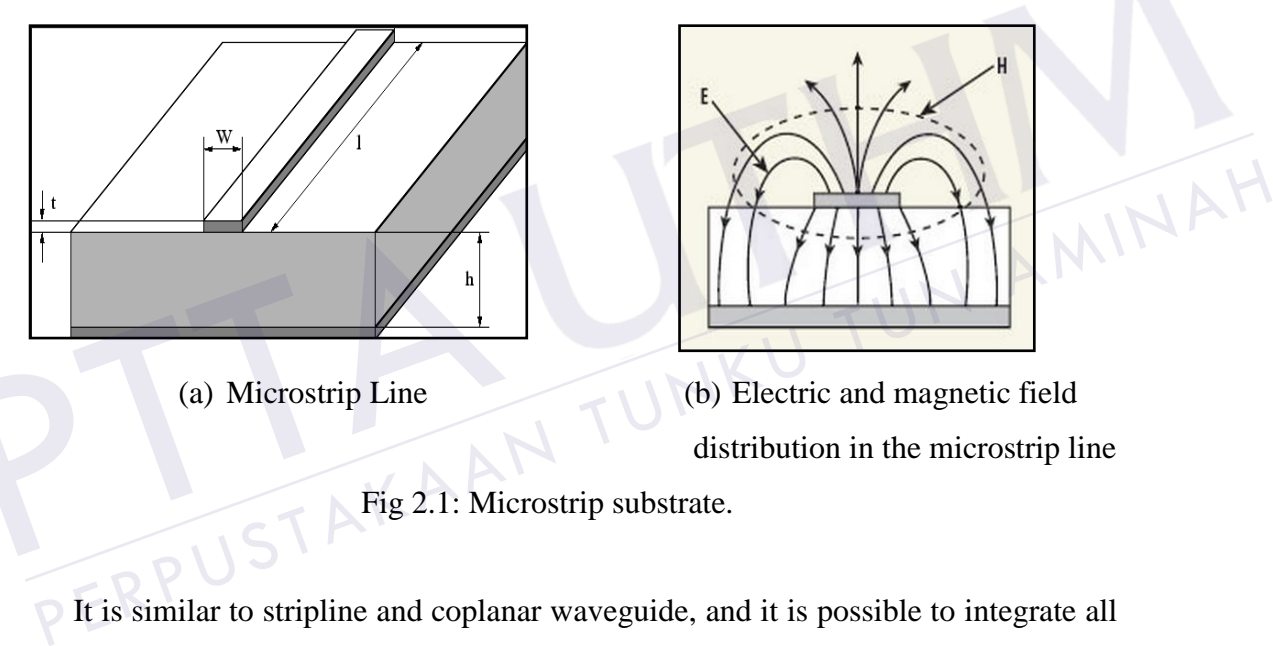

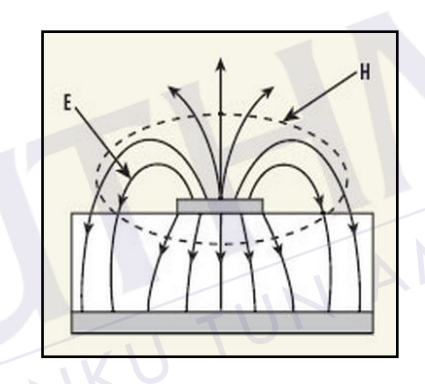

(a) Microstrip Line (b) Electric and magnetic field distribution in the microstrip line

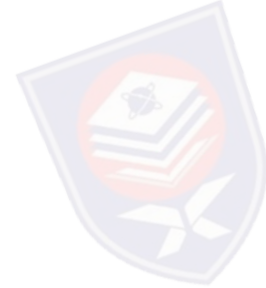

Fig 2.1: Microstrip substrate.

It is similar to stripline and coplanar waveguide, and it is possible to integrate all three on the same substrate. In *December* 1952 Grieg and Engelmann was developed microstrip by ITT laboratories as a competitor to stripline. According to Pozar, the early microstrip work used fat substrates, which allowed non-TEM7 waves to propagate which makes results unpredictable. The thin version of microstrip started became famous in 1960s. Printed circuit board (*PCB*) technology is used to fabricate the microstrip and to convey microwave frequency signals. It consist of a conducting strip separate from a ground plane by a dielectric layer which known as substrate. (a) Microstrip Line<br>(a) Microstrip Line<br>(b) Electric and magnetic field<br>distribution in the microstrip line<br> $Fig 2.1$ : Microstrip substrate.<br>It is similar to stripline and coplanar waveguide, and it is possible to integrate

Many application of the microstrip likes design antennas, couplers, filters, power dividers and etc. The entire microstrip is just a patterned metal and a ground plane only, waveguides. While the microstrip is not enclosed as a waveguide, it is effect to crosstalk and unintentional radiation. But for the stripline, microstrip can mount all the active components on top of the board. Lower power handling capacity and higher losses are the disadvantages of the microstrip. Other disadvantages are that when high isolation is required such as in a filter or switch, some external shielding may have to be considered. In this project, microstrip has been chosen for the filter design because it is a proven technology and the shielding problem can be solved easily by encapsulating the filter in a metallic box. Besides, crosstalk and unintentional radiation are not an issue in this project as well.

#### **2.1.1.1 Dielectric Constant**

Microstrip can be fabricated on different substrates based on the requirement of the design. For a lower cost, microstrip devices can be built on the ordinary Duroid 6006 substrate. Dielectric constant is a measure of the extent to which it concentrates electrostatic lines of flux. For example, *FR-4* has a dielectric constant of 4.4 and R6006 duroid has 6.15 at frequency of 10 *GHz*. And by definition, the dielectric constant of vacuum is equal to 1. Dielectric constant is frequency dependent. Microstrip can be fabricated on different st<br>design. For a lower cost, microstrip devices<br>substrate. Dielectric constant is a measure<br>electrostatic lines of flux. For example, FR-4<br>duroid has 6.15 at frequency of 10 *GHz*. rostrip can be fabricated on different substrates based on the requirement of the gn. For a lower cost, microstrip devices can be built on the ordinary Duroid 6006 trate. Dielectric constant is a measure of the extent to

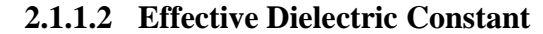

In general, the effective dielectric constant can be interpreted as the dielectric constant of a homogenous medium that replaces the air and dielectric regions of the microstrip (Figure 2.2). This accounts for the fact that the fields around the microstrip line are

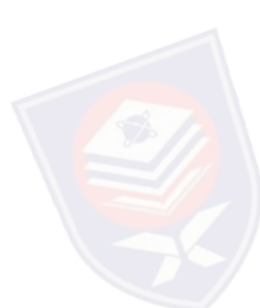

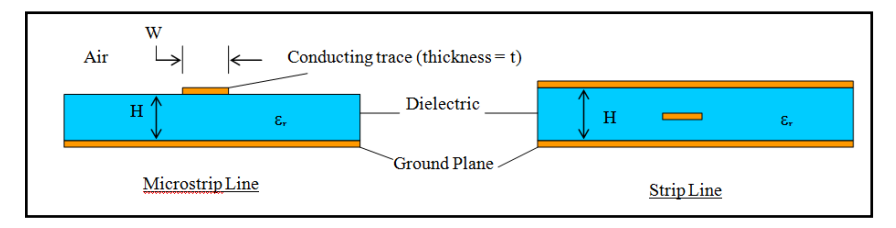

Figure 2.2: Equivalent geometry of quasi-TEM microstrip line [1]

The effective dielectric constant of a microstrip line is approximately given by Pozar [1].

$$
\varepsilon_{\text{eff}} = \frac{\varepsilon_r + 1}{2} + \frac{\varepsilon_r - 1}{2} \cdot \frac{1}{\sqrt{1 + \frac{12H}{W}}}
$$

A few other formulas are given by T Edwards [2] and by Hammerstad and Jenson which<br>are reproduced here as follows are reproduced here as follows

$$
\varepsilon_{eff} = \frac{(\varepsilon_r + 1)}{2} + \frac{(\varepsilon_r - 1)}{2} (1 + 10/v)^{-ab}
$$
\n
$$
\varepsilon_{eff} = \frac{(\varepsilon_r + 1)}{2} + \frac{(\varepsilon_r - 1)}{2} (1 + 10/v)^{-ab}
$$
\n
$$
\text{Area} = \frac{(\varepsilon_r + 1)^2}{2} \text{ area} + \frac{(\varepsilon_r - 1)^2}{2} \text{ area} + \frac{(\varepsilon_r - 1)^2}{2} \text{ area} +
$$

(2.1)

Where  $v = W/d$  and

$$
a = 1 + \frac{1}{49} \ln \left( \frac{v^4 + (v/52)^2}{v^4 + 0.432} \right) + \frac{1}{18.7} \ln \left( 1 + \left( \frac{v}{18.1} \right)^3 \right)
$$
 (2.3)

$$
b = 0.564 \left(\frac{\varepsilon_r - 0.9}{\varepsilon_r + 3}\right)^{0.053}
$$
 (2.4)

In consequence, the propagation velocity is somewhere between the speed of radio waves in the substrate, and the speed of radio waves in air. This behaviour is commonly described by stating the effective dielectric constant of the microstrip. Effective dielectric constant is an equivalent dielectric constant of an equivalent<br>Effective dielectric constant is an equivalent dielectric constant of an equivalent<br>Effective dielectric constant is an equivalent dielec homogeneous medium. As part of the fields from the microstrip conductor exists in air, the effective dielectric constant is less than the substrate's dielectric constant.

The formulas given by Edwards, Hammerstad were simulated using MathCAD and compared to simulation done by the program Sonnet. This is shown in Figure 2.3.

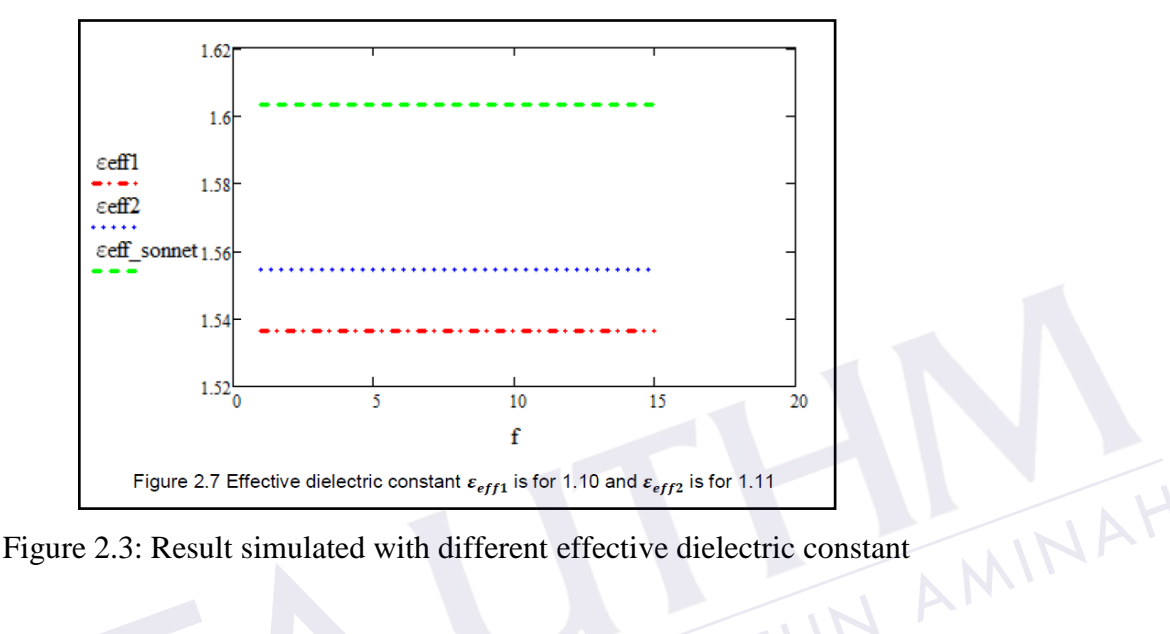

For the Sonnet simulation, a 50  $\Omega$  line was chosen and  $\varepsilon_r = 1.96$  was selected for all the simulations. The Sonnet results are at 1*GHz* and the other results are static-*TEM* approximations. Figure 2.3: Result simulated with different effective dielectric constant<br>
For the Sonnet simulation, a 50  $\Omega$  line was chosen and  $\varepsilon_r = 1.96$  was selected for all th<br>
simulations. The Sonnet results are at  $1GHz$  and th Figure 2.7 Effective dielectric constant  $\varepsilon_{eff1}$  is for 1.10 and  $\varepsilon_{eff2}$  is for 1.11<br>
: Result simulated with different effective dielectrical<br>
ulation, a 50  $\Omega$  line was chosen and  $\varepsilon_r = 1.96$  was<br>
Sonnet results a

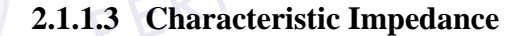

The characteristic impedance, *Z<sup>o</sup>* is important in microstrip lines design, it will affects the reflection loss, *S11*. The reflection loss is related to the characteristic impedance and also loads impedance by formula,

$$
S_{11} = \frac{Z_{in} - Z_o}{Z_{in} + Z_o}
$$
 (2.5)

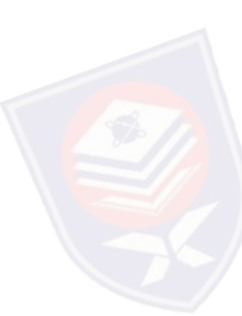

The characteristic impedance of microstrip must be equal to the input of the impedance to minimize the reflection loss at the input port. Most of the input ports are designed at 50 ohm to prevent any reflections. The characteristic impedance  $Z_0$  is also a function of the ratio of the height to the width *W/H* (and ratio of width to height *H/W*) of the transmission line, and also has separate solutions depending on the value of *W/H*. Note that effective dielectric constant value is required for the microstrip characteristic impedance calculation. The characteristic impedance of microstrip lines can be calculated by using formulas below.

When 
$$
\left(\frac{W}{H}\right) \le 1
$$
  
\n
$$
Z_o = \frac{60}{\sqrt{\varepsilon_{eff}}} \ln\left(8\frac{H}{W} + 0.25\frac{W}{H}\right) ohms
$$
\n(2.6)  
\nWhen  $\left(\frac{W}{H}\right) \ge 1$   
\n
$$
Z_o = \frac{120\pi}{\sqrt{\varepsilon_{eff}} \times \left[\frac{W}{H} + 1.393 + \frac{2}{3} \ln\left(\frac{W}{H} + 1.444\right)\right]} ohms
$$
\n(2.7)  
\nThe first step in this project is to design the microstrip lines that can achieve 50  
\nthe

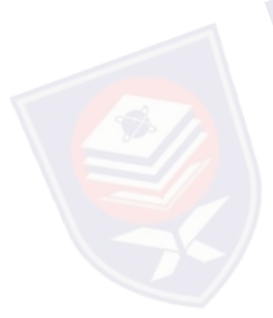

The first step in this project is to design the microstrip lines that can achieve 50 ohm of characteristic impedance,  $Z_0$ . From the formulas above, there are three variables in the calculation which are  $\varepsilon_{eff}$ , Width (*W*) and Height (*H*). Since the  $\varepsilon_{eff}$  and height is constant for the substrate, the only variable is the width of the microstrip line.

Since the formula is quite complicated, we have to substitute different *W* value in order to get 50 ohm characteristic impedance. At first, it has to verify the ratio of *W/H* and determine which formula to be used. It is time consuming for the calculation on different substrate. Fortunately, some of the web application and software are able to calculate the width of the microstrip lines by entering the desire characteristic impedance, height of the substrate and dielectric constant of the substrate. Then the When  $\left(\frac{W}{H}\right) \ge 1$ <br>  $Z_o = \frac{W}{\sqrt{\varepsilon_{\text{eff}}}} \times \left[\frac{W}{H} + 1.393 + \frac{2}{3} \ln\left(\frac{W}{H} + 1.444\right)\right]$  (2.7)<br>
The first step in this project is to design the microstrip lines that can achieve 50<br>
ohm of characteristic impedance

simplified the microstrip lines design work and most importantly consume less time. For instance, one of the useful software was used for characteristic impedance calculation in this project is microstrip calculator. The software is easy to control and able to get the width value easily by key in height of the substrate, thickness of the strip, and dielectric constant of the substrate. The microstrip width calculation will be cover in Methodology part.

#### **2.1.2 Microstrip Resonators**

Microstrip resonators can be designed in various patterns. Microstrip resonators are typically coupled through gaps, apertures, slots, or probes. The common types of resonator are open loop resonator, circular, square and triangular patch resonator. The types of resonators that covered are dual mode microstrip triangular resonator. resonator are open loop resonator, circu<br>types of resonators that covered are dual is<br>2.1.2.1 Triangular Patch Resonators PERPUSHABA AND THE COMMON SUPPORTED THE COMMON SUPPORTED THE COMMON SUPPORTED THE SOLUTION OF SUPPORTED IN SALE SAMPLE SUPPORTED THE SAMPLE SUPPORTED THE SAMPLE SUPPORTED THE SAMPLE SUPPORTED THE SUPPORTED THE SUPPORTED TH

## **2.1.2.1 Triangular Patch Resonators**

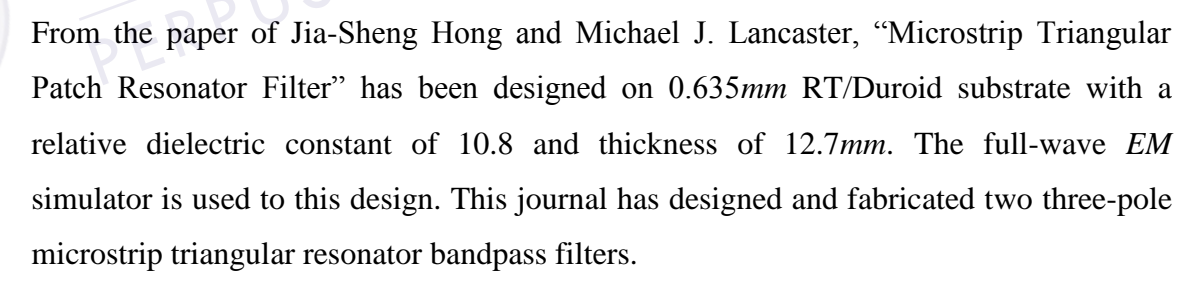

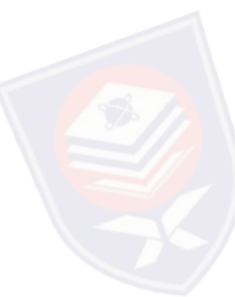

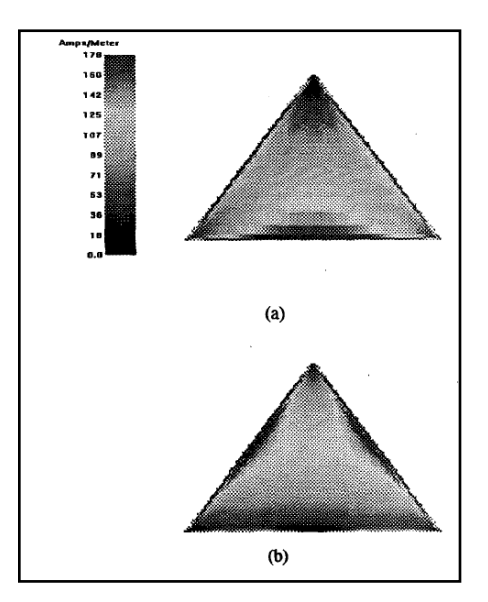

Figure 2.4: Current distributions of the first two modes of a triangular microstrip resonator (a) Mode 1 (b) Mode 2

Fig. 2.4 showed the field distributions of two distinguishable resonant modes of a microstrip triangular patch resonator, which were obtained using a full wave electromagnetic (EM) simulator. It can clearly be identified that the mode 1 in Fig. 2.4(a) has almost current concentrated on the base, whereas the mode 2 in Fig. 2.4(b) has almost current on the both slant sides. It is these two modes that will be operated in filters to result in different filtering characteristics. Fig. 2.4 showed the field distributions of two distinuit microstrip triangular patch resonator, which were<br>electromagnetic (EM) simulator. It can clearly be ideal.<br>2.4(a) has almost current concentrated on the base, when<br> 2.4 showed the field distributions of two distinguishable resonant modes of a<br>
costrip triangular patch resonator, which were obtained using a full wave<br>
romagnetic (EM) simulator. It can clearly be identified that the mo

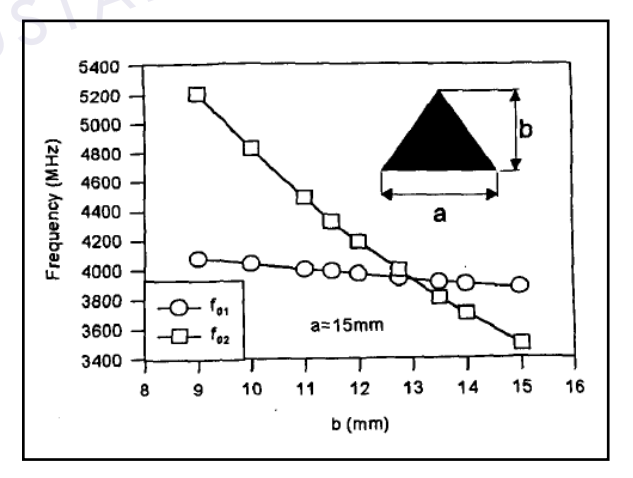

Figure 2.5: Stimulated resonant frequencies of the first two modes of triangular

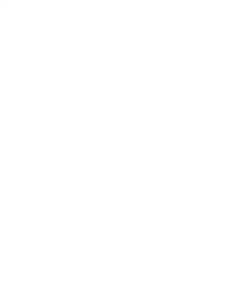

Fig. 2.5 plot some simulated results of the resonant frequencies as a function of the vertical height b for a given base length a  $f_{01}$  is the resonant frequency of mode 1, while  $f_{02}$  is the resonant frequency of mode 2. As can be seen  $f_{01}$ , the resonant frequency of mode 1 is less dependent on b. This may be understood because this mode is mainly based on the base of the triangle as shown in Fig.2.4 (a). Obviously, one can use this property to control the separation of the two modes. When *b*=13*mm* in Fig.2.5, the isosceles triangle degenerates to an equilateral triangle, and the two modes have the same resonant frequencies.

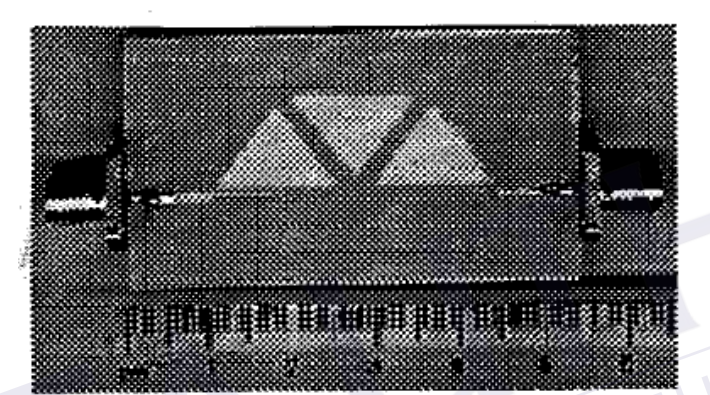

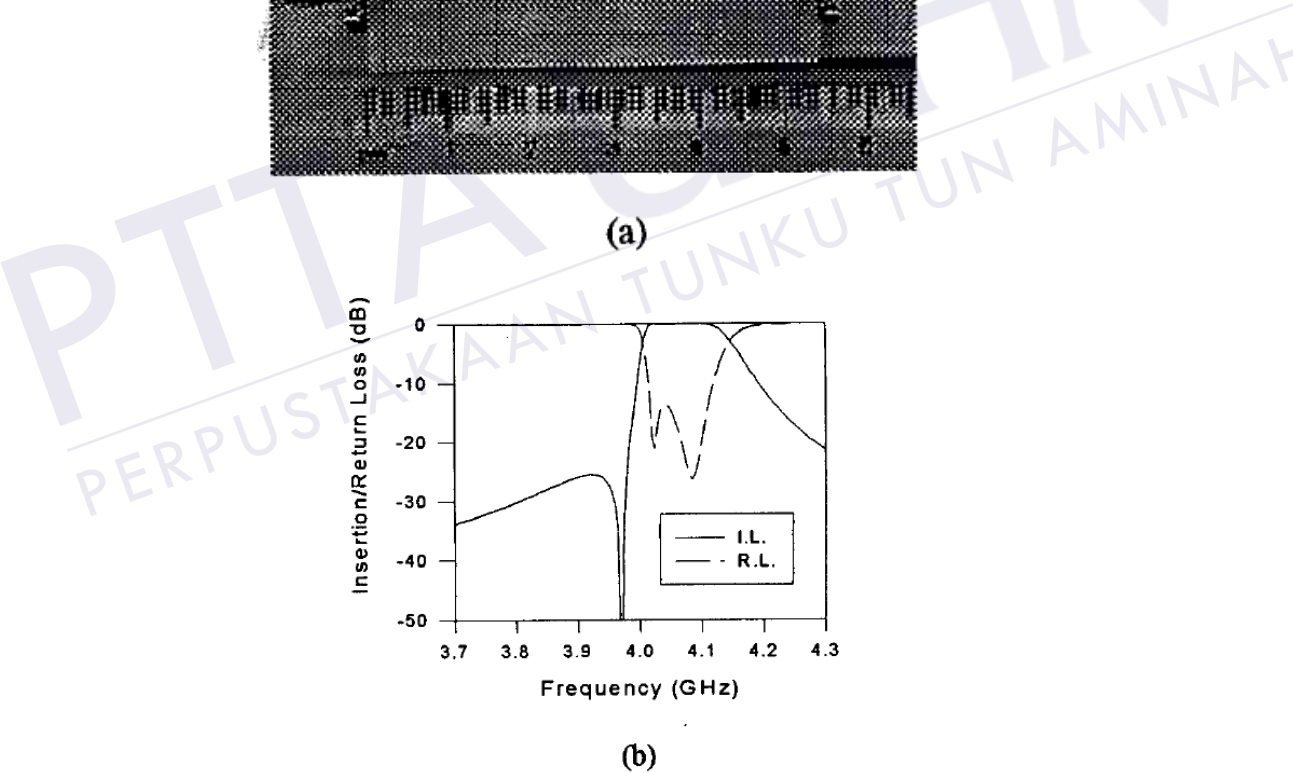

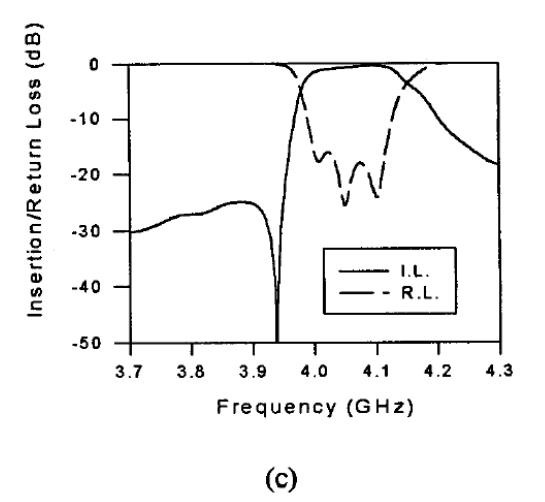

Figure 2.6: (a) Fabricated filter using triangular microstrip resonators operating at the mode 2; (b) Theoretical performance; (c) Experimental performance.

Fig. 2.6(a) shows the fabricated filter that was designed to operate at the resonant mode 1 of Fig. 2.4(a) and to have an asy*mm*etric response with a finite transmission zero on the low stopband. The full-wave EM simulated performance of the filter is plotted in Fig. 2.6(b), while the measured one in Fig. 2.6(c).

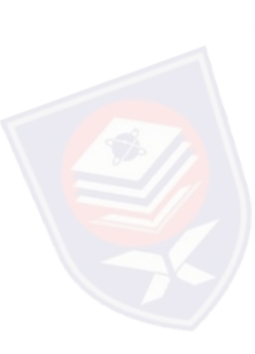

The filter that was designed to operate at the mode 2 of Fig. 2.4(b) and to have a finite frequency transmission zero located on the high stopband is illustrated in Fig. 2.7(a). It should be noticed that despite of a similarity of the cascaded resonator structure with Fig. 2.6(a), the input and output coupling structures and locations in the two filters are different because they operate at different modes. The full-wave EM simulated performance of the filter is plotted in Fig. 2.7(b), while the measured one in Fig.2.7(c), where the finite-transmission zero as compared with the previous filter is located on the other side of the passband, improving the selectivity on that side as what is desired. 1 of Fig. 2.4(a) and to have an asymmet<br>the low stopband. The full-wave EM si<br>Fig. 2.6(b), while the measured one in Fig<br>The filter that was designed to op<br>finite frequency transmission zero locat<br>2.7(a). It should be not 2.6(a) shows the fabricated filter that was designed to operate at the resonant mode<br>
Fig. 2.4(a) and to have an asymmetric response with a finite transmission zero on<br>
low stopband. The full-wave EM simulated performance

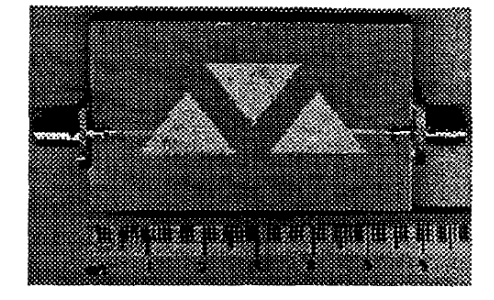

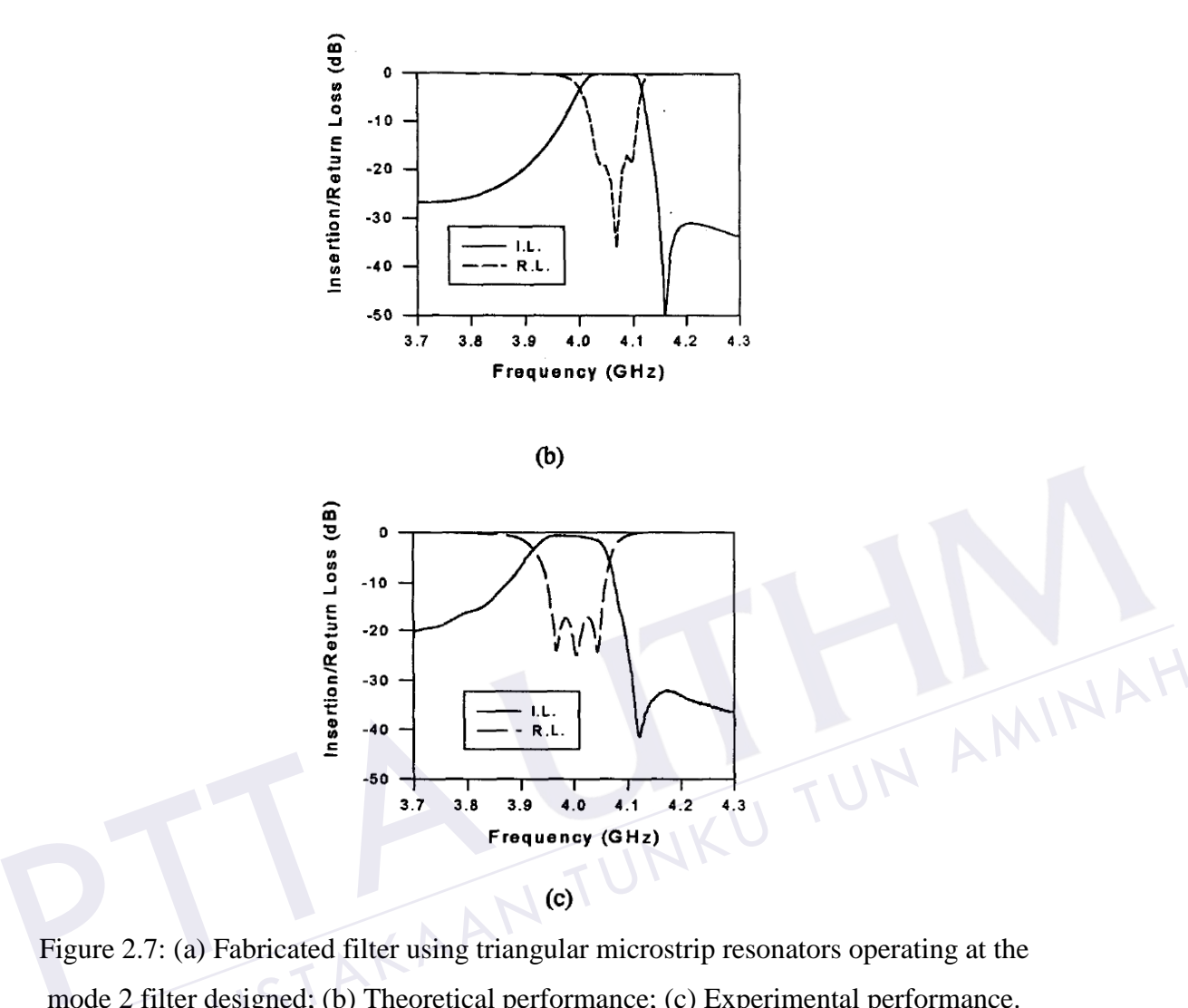

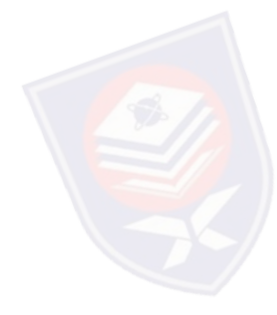

Figure 2.7: (a) Fabricated filter using triangular microstrip resonators operating at the mode 2 filter designed; (b) Theoretical performance; (c) Experimental performance.

In this journal, the different approach for triangular patch resonator to have transmission zeros was studied. The author demonstrated that microstrip triangular patch resonator filters could have some advanced filtering characteristics in a simple circuit topology of cascading resonators.

#### **2.1.2.2 Bandwidth**

*f*

The fundamental definition of the bandwidth of an antenna is the difference between the upper and lower frequencies of operation  $(f_H \text{ and } f_L \text{ respectively})$ 

$$
bw = f_H - f_L \tag{2.8}
$$

For all that, the spectrum managers often use a variety of different bandwidth definitions, including fractional or percent bandwidth. These measures of relative bandwidth require the calculation of a central frequency, which is either the arithmetic or geometric average of the upper and lower frequencies. The center frequency is<br>defined as the arithmetic average of the upper and lower frequencies<br> $f_c = \frac{f_H + f_L}{f_C}$ defined as the arithmetic average of the upper and lower frequencies

$$
f_c = \frac{f_H + f_L}{2}
$$
\n
$$
f_c = \frac{f_H + f_L}{2}
$$
\n
$$
f_c = \sqrt{f_H f_L}
$$
\n(2.9)

\narithmetic average yields the central frequency when frequency is considered on a

\nor scale. An alternate definition of center frequency involves the geometric average

\n
$$
f_c = \sqrt{f_H f_L}
$$
\n(2.10)

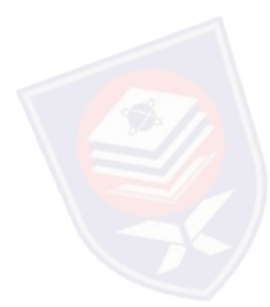

An arithmetic average yields the central frequency when frequency is considered on a linear scale. An alternate definition of center frequency involves the geometric average

$$
f_C = \sqrt{f_H f_L} \tag{2.10}
$$

(2.9)

The geometric average yields the center frequency when frequency is considered on a logarithmic scale and is less commonly used. So the arithmetic average should be assumed unless otherwise is specified. The fractional bandwidth of a system is the ratio of the bandwidth to the center frequency (either the geometric or the arithmetic definition is used)  $f_c = \frac{f_H + f_L}{2}$ <br>
An arithmetic average yields the central frequency when frequency is considered on a<br>
linear scale. An alternate definition of center frequency involves the geometric average<br>  $\oint_C = \sqrt{f_H f_L}$  (2.10)<br>
The

$$
BW = \frac{bw}{f_c} \tag{2.11}
$$

Alternatively, fractional bandwidth may be defined on a percentage basis

PTTAKAA

$$
BW\% = \frac{bw}{f_c}100\% \tag{2.12}
$$

Since the geometric definition of center frequency always yields a frequency smaller than the arithmetic average, fractional bandwidths calculated using the geometric definition are always larger than the arithmetic ones. So, the designer of the filter has to pay attention on which definition is used.

PERPUSTAKAAN TUNKU TUN AMINAH

## **CHAPTER 3**

#### **METHODOLOGY**

#### **3.1 Introduction**

In providing a general platform for simulation, software which is able to simulate the circuit as well as the layout based design is chosen. This software is called Sonnet Lite as it is shown in Figure 3.1. Sonnet Lite is used to design and simulate frequency response for resonators and filters. This project only focuses on simulation experiment and not covers to fabricate the hardware of the project due to constraint of time and cost of fabricate. Criticular State and Manuscular State and Manuscular State and not covers for resonators and filters. This project only focuss and not covers to fabricate the hardware of the project due to of fabricate.<br>
of fabricate.<br>
OF FRPUSHEL TO SIMUALS CONTROLL TO SHOW THE TWO SERVICE TO THE RELEASE OF THE RELEASE ON MANUSCRIPT ON THE RELEASE.<br>
THE SHOWN IN Figure 3.1. Sonnet Lite is used to design and simulate frequency onse for resonators and filter

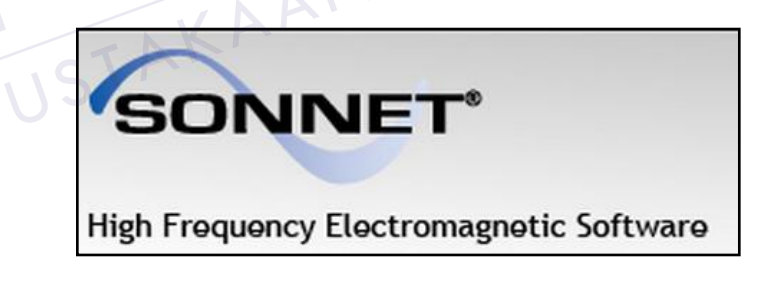

Figure 3.1: Sonnet Sofware Logo

The *Sonnet EM* analysis is based on a method-of-moments technique. The circuit metal is first meshed into small subsections. The *EM* coupling between each possible pair of subsections is calculated and this fills a big matrix. The matrix is inverted, yielding all currents everywhere in the circuit metal. This, in turn, determines things like

The Sonnet analysis has very high accuracy because it calculates all couplings between subsections using a 2-D Fast Fourier Transform (*FFT*). In signal processing, application of the *FFT* requires uniform time sampling of a signal. In *EM* analysis, the *FFT* requires uniform space sampling across the two dimensions of the substrate surface. Thus the analyzed circuit metal falls on a uniform underlying *FFT* mesh. The *FFT* approach also requires the circuit to exist inside a conducting, shielding box. Approximations are available to include radiation. A common alternative technique requires a four dimensional numerical integration to calculate each pair-wise coupling. This approach has the advantage of eliminating the underlying uniform mesh, however, it comes at the cost of sometimes extensive numerical integration time and the additional error involved in the numerical integration process. The *FFT* used by Sonnet quickly calculates all couplings to full numerical precision. In contrast to the *FFT* approach, numerical integration requires an open environment allowing radiation while a shielded environment must be approximated. environment must be approximated.

When and if a serious planar numerical integration based *EM* tool becomes freely available, the user will find the relative advantages and disadvantages tend to compliment Sonnet's *FFT* based tool. From the associated.<br>
The and if a serious planar numerical integration based *EM* tool becomes<br>
y available, the user will find the relative advantages and disadvantages tend to<br>
pliment Sonnet's *FFT* based tool.<br>
Sonnet

## **3.2 Sonnet Lite Software**

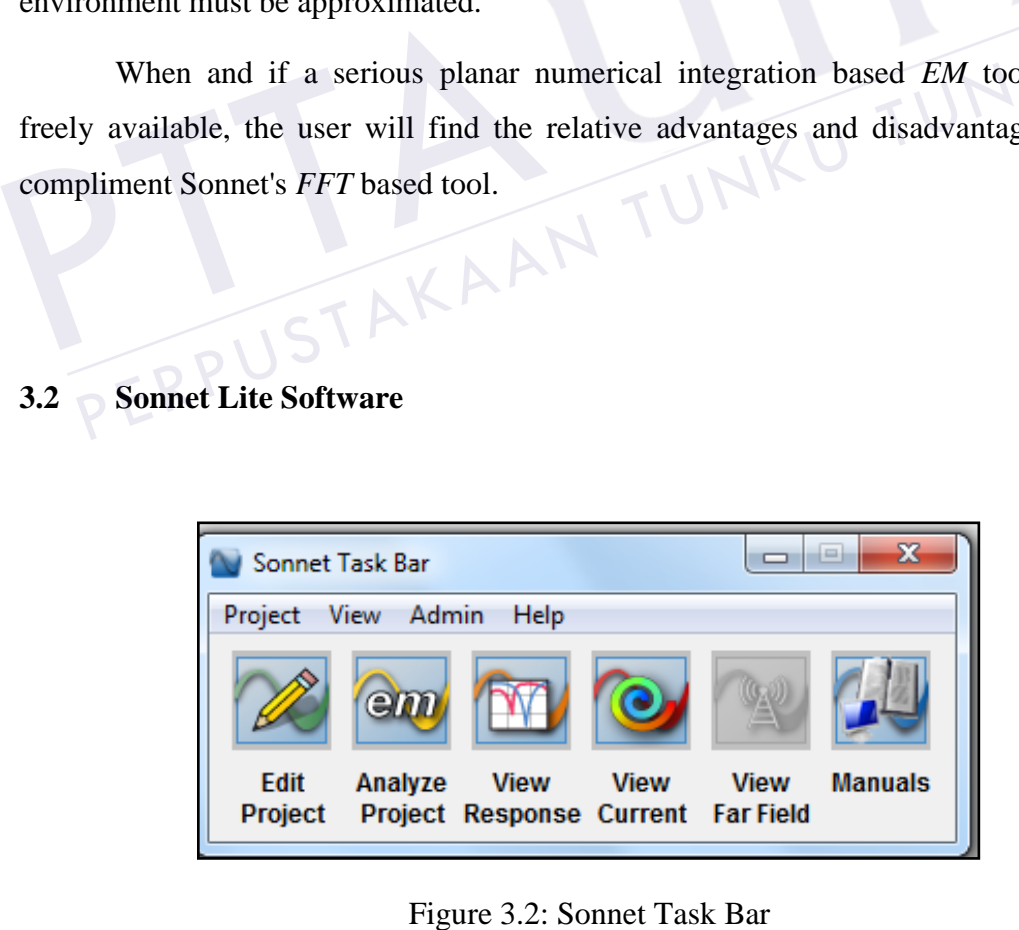

After open the Sonnet Lite software, the Sonnet task bar appears on computer display. The *Sonnet Task Bar* allows accessing all the modules in Sonnet Software, managing the project files, accessing the online manuals and Sonnet example files and accessing various administrative tasks. There have some icon to be selected. It have edit project, analyze project, view response and view current. The project editor is a userfriendly graphical interface that enables designer to input a circuit geometry or circuit netlist for subsequent *em* analysis. Analysis controls project can be set up in the *project editor*.

*Em* is the electromagnetic analysis engine. It uses a modified method of moments analysis based on Maxwell's equations to perform a true three dimensional current analysis of predominantly planar structures. *Em* computes S, Y, or Z-parameters, transmission line parameters ( $Z_o$ ,  $\varepsilon_{\text{eff}}$ , VSWR,  $G_{\text{max}}$ ,  $Z_{\text{in}}$ , and the Loss Factor), and SPICE equivalent lumped element networks. Additionally, it creates files for further processing by the current density viewer and the far field viewer. *Em*'s circuit netlist capability cascades the results of electromagnetic analyses with lumped elements, ideal transmission line elements and external S-parameter data.

The response viewer is the plotting tool. This program allows you to plot your response data from *em,* as well as other simulation tools, as a Cartesian graph or a Smith chart. You may also plot the results of an equation. In addition, the response viewer may generate Spice lumped models. From the current density viewer and the far field viewer. Em's circuit netlist capability<br>ades the results of electromagnetic analyses with lumped elements, ideal<br>smission line elements and external S-parameter data.<br>The

The current density viewer is a visualization tool which acts as a post-processor to *em* providing you with an i*mm*ediate qualitative view of the electromagnetic interactions occurring within your circuit. The currents may also be displayed in 3D.

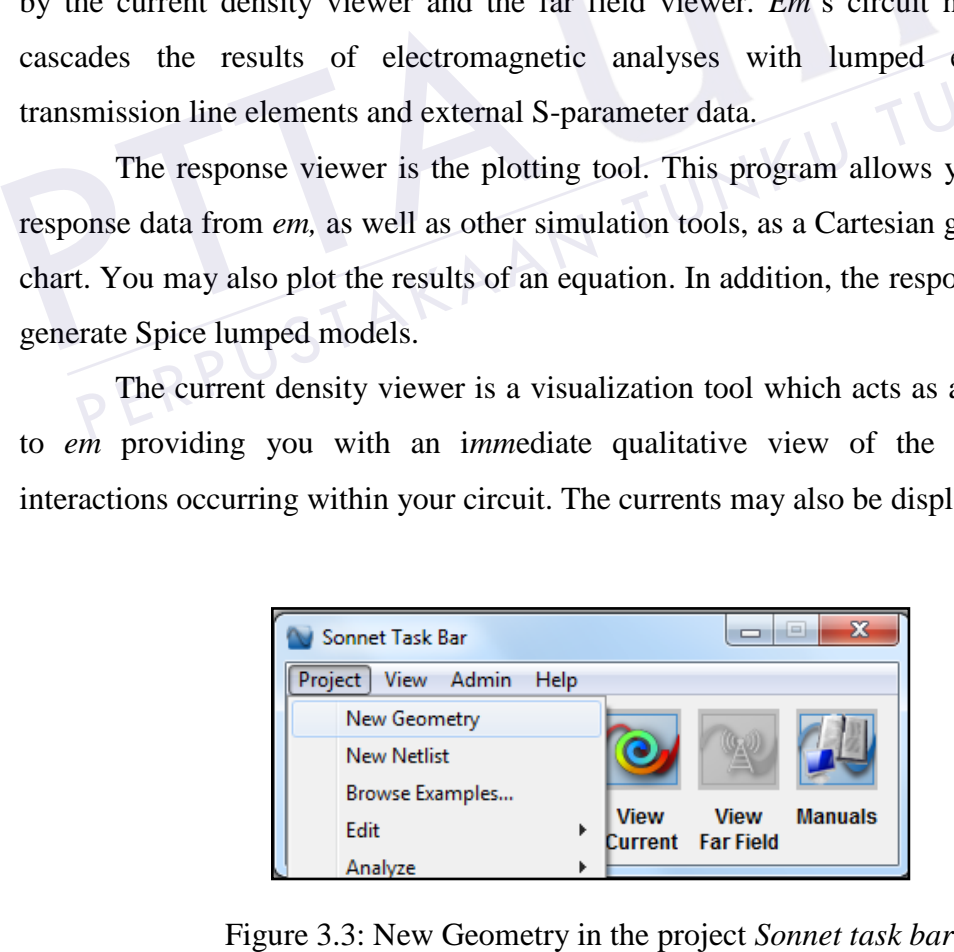

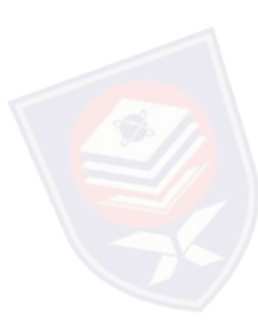

Button Project in the *Sonnet task bar* is click and a pop-up menu appears on the task bar. New Geometry from the pop-up menu is select.

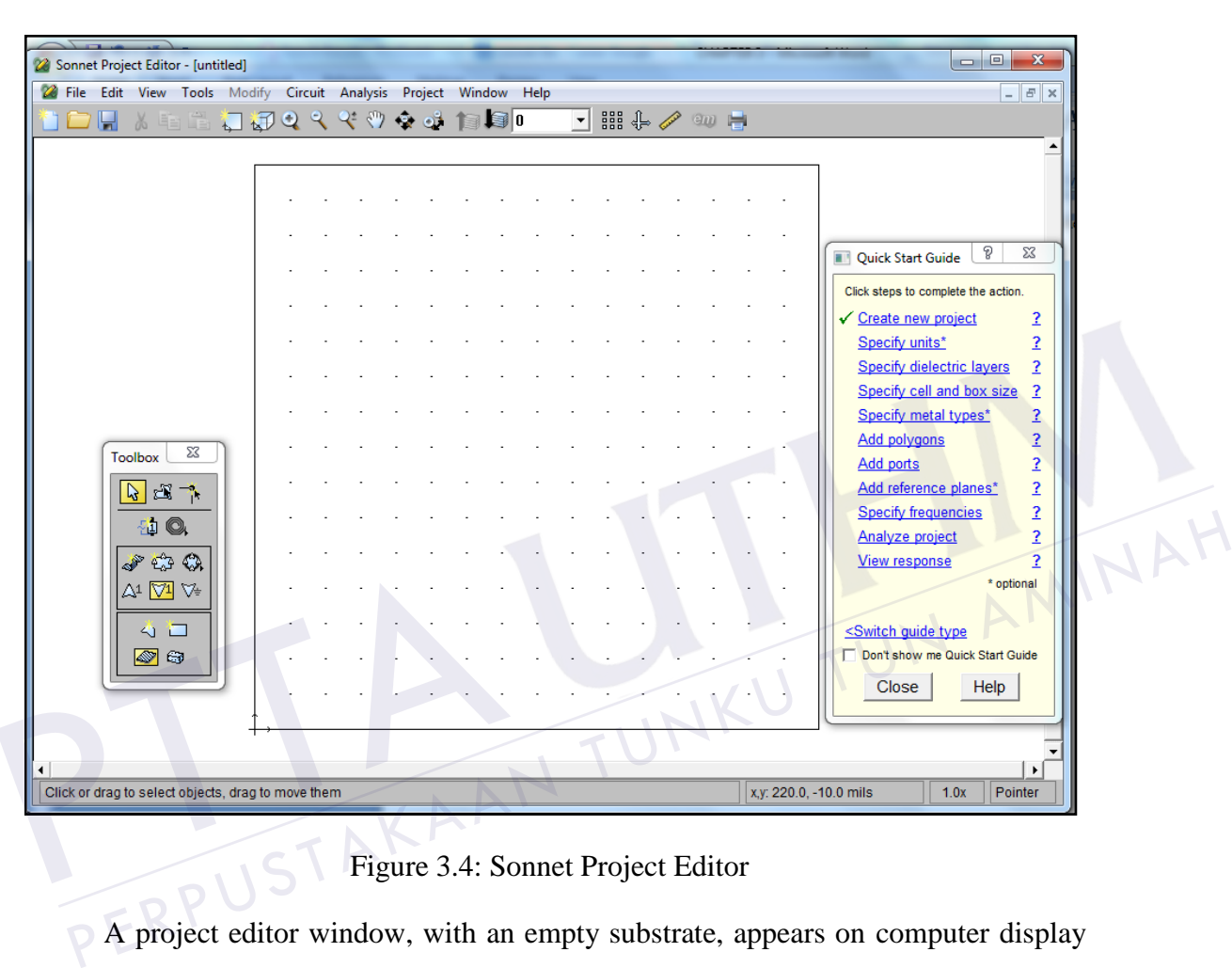

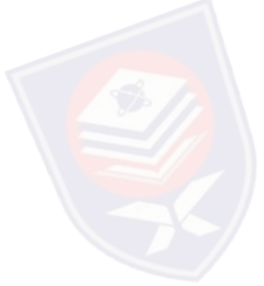

Figure 3.4: Sonnet Project Editor

A project editor window, with an empty substrate, appears on computer display as shown at above. The view shown in the project editor window is a two-dimensional view from the top looking directly down on the substrate. The tool box, which allows easy access to commonly used functions, also appears on your display. The Quick Start Guide also appears on the display. This guide provides step by step directions in how to create circuit geometry in the project editor, including how to import a *GDSII* or *DXF* file. The *Quick Start Guide* keeps track of which steps have been done allowing you to **EXECUTE AS A**<br> **EXECUTE AS A TABLE AS A TABLE AS A TABLE AS A PROJECT EQUIDE AS A PROJECT AS A PROJECT AS A PROJECT AS A PROJECT AND A PROJECT AS A PROJECT AND A PROJECT AS A PROJECT AND A PROJECT AND A SUBDOM GUIDE ALSO** 

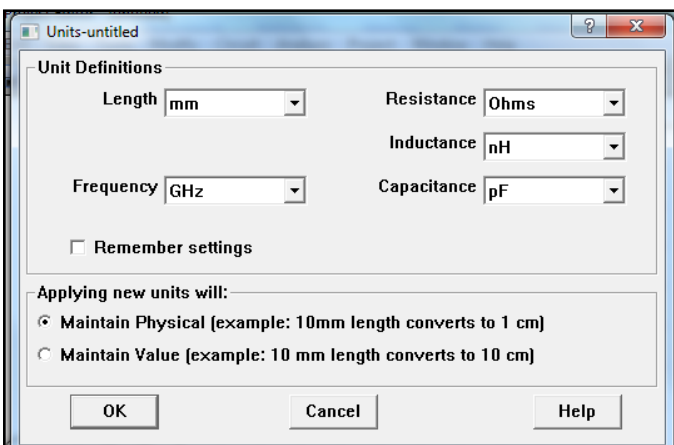

Figure 3.5: Unit dialog box.

This *dialog box* is used to set the unit definitions for length and frequency. The unit is set *mm* for the length and *GHz* for the frequency. To set this unit, click the circuit on the tool bar and select units. N AMINAH

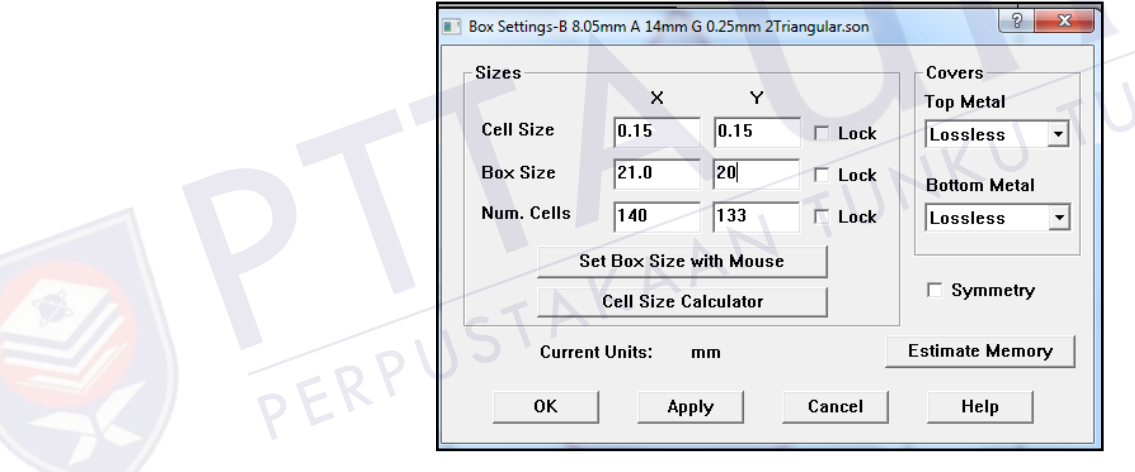

Figure 3.6: Box setting dialog box.

The *Box Settings* dialog box in order to display the parameters of the circuit box, as well as to allow for modification of those parameter values. The default box size for a new circuit is 160 *mils* X 160 *mils* with a cell size of 10 *mils* X 10 *mils*. Cell Size is the size of a single cell of the box area. The *X* dimension (width) and a *Y* dimension (height) need to set. Selecting cell size is important. The *EM* analysis automatically subsections the circuit based on the cell size. Small cells result in slower but more accurate analyses. In this project, the cell size is set depend on the design to achieve bigger memory but memory is must be less than 32*MB* for the memory size. This project is set 0.15*mm* to *X* dimension and 0.15*mm* to *Y* dimension. *Box Size* is the size of the box area. The *X* dimension (width) and a *Y* dimension (height) need to set. In this project, box size is set to 21*mm* to *X* dimension and 20*mm* to *Y* dimension. *Num. Cells* is the nu*MB*er of cells in the box area. *Num. Cells* automatically depends on value of the cell size and box size. To set this box setting, click the circuit on the tool bar and select box.

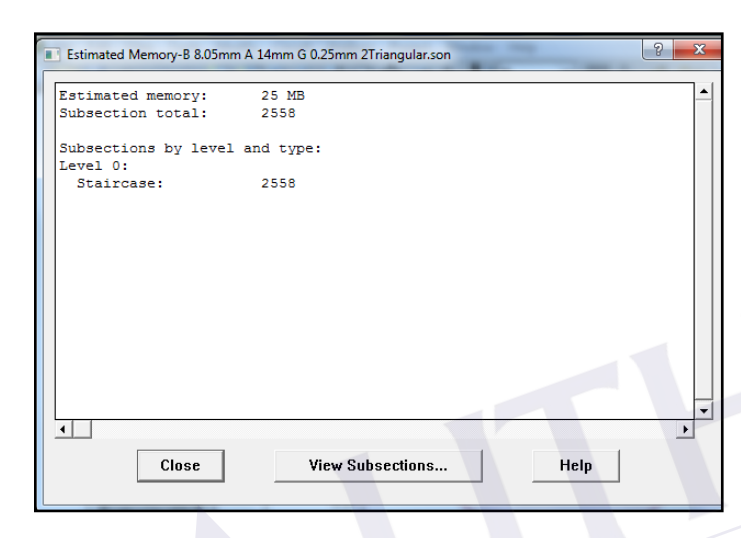

Figure 3.7: Estimated memory dialog box.

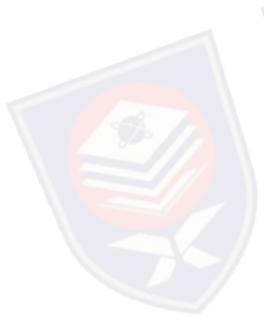

The estimated memory is important to display the value of size memory. This software only supports project design until 32*MB* memory size. To display the estimated memory box, click the circuit on the tool bar and select box. At the box setting, click the estimate memory button. PERDUCES THE CLASS TO THE THE SUBSECTIONS. The estimated memory is important to display the value of size memory. This vare only supports project design until  $32MB$  memory size. To display the estimated nory box, click the

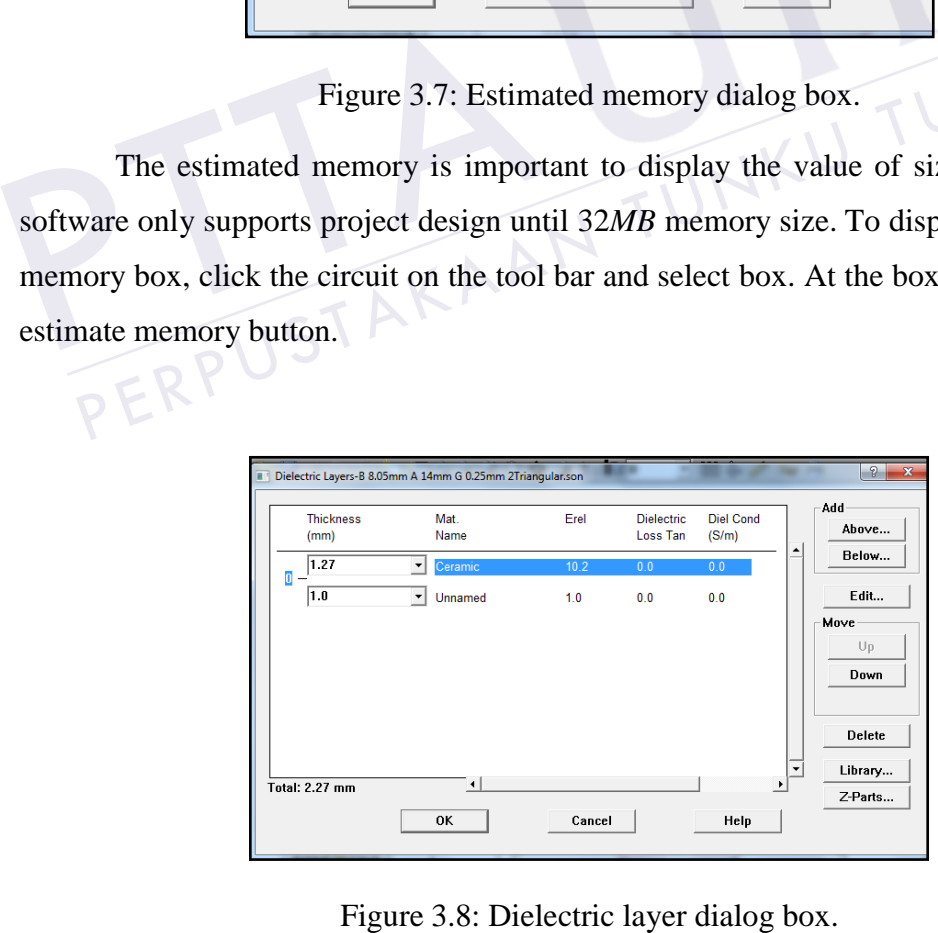

The *Dielectric Layers dialog box* is allows specification of the dielectric layers in the box including adding or deleting dielectric layers. A new geometry project always has two default layers whose material is *Air*, although the name "*Unnamed*" is displayed. The Project Editor level number appears on the left providing designer with an approximate side view of the circuit. A level is defined as the intersection of any two layers and is where the circuit metal is placed. This dielectric layer is the air above the actual microstrip. The layer thickness has absolutely no impact on execution time or accuracy. In this project, the material name for the dielectric layer is Ceramic with thickness 1.27*mm* and dielectric constant is 10.2 is set. To set this Metal Types, click the circuit on the tool bar and select Dielectric Layer.

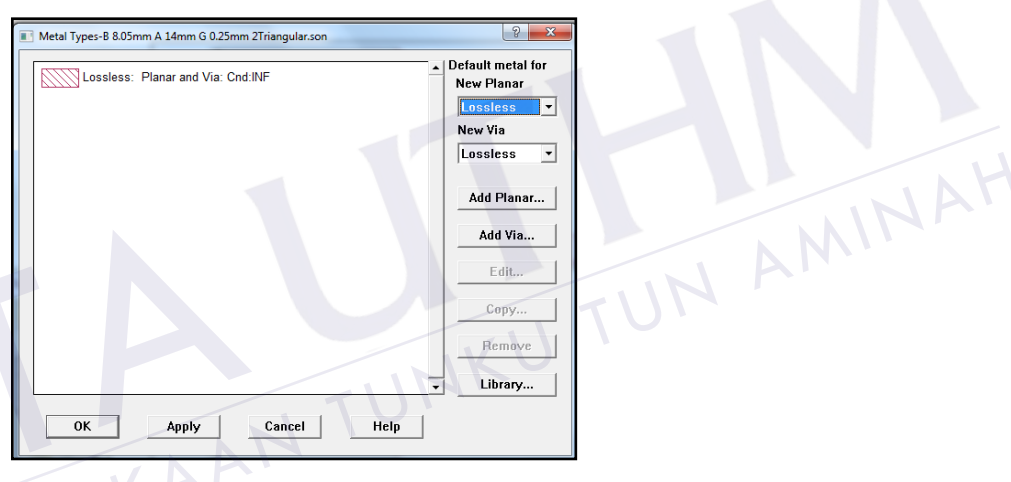

Figure 3.9: Metal type dialog box.

The *Metal Types* dialog box is allows designer to define the characteristics of both *[planar](mk:@MSITStore:C:/Program%20Files/Sonnet%20Software/13.55/help/sonnet.chm::/Help_Topics/what_is_a_planar_metal.htm)* and *[via](mk:@MSITStore:C:/Program%20Files/Sonnet%20Software/13.55/help/sonnet.chm::/what_is_via_meta.htm)* metals for use in the circuit. A list of presently defined metals for your project appears in this dialog box. All geometry projects initially contain the metal type, Lossless, whose bulk conductivity is infinite (*INF*). In this project, the metal type lossless: Planar and via: *Cnd:INF* is set. To set this unit, click the circuit on the tool bar **EXECUTE 2.9:** M<br>
The *Metal Types* dialog box is a<br>
both *planar* and *via* metals for use in the<br>
your project appears in this dialog box. *A*<br>
type, Lossless, whose bulk conductivity<br>
lossless: Planar and via: *Cnd:INF* 

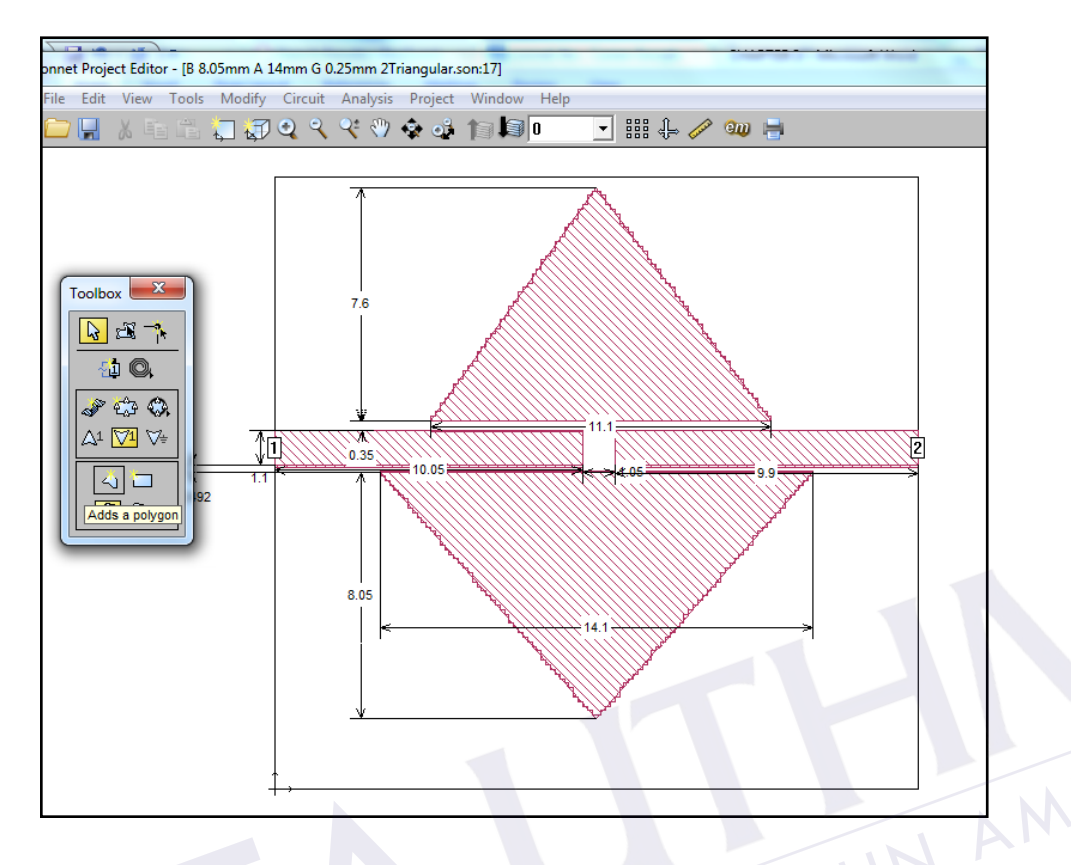

Figure 3.10: Sonnet project editor dialog box**.**

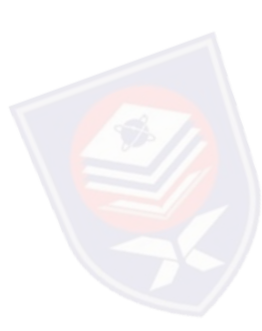

After all parameter have been set, the triangular patch resonator is drawn in the main window. The tool box is used to access the tools which enable designer to add or change objects in a circuit. *Port 1* and *port 2* were set in the project design. *Port 1* is set as input port and *port 2* as output port. To set port, click the tools on the tool bar and select add port. Dimension can set to the project to help measure dimensions of the circuit or to have dimensions shown in order to make the drawing clearer. To set dimension, click the tools on the tool bar and select add dimension. Figure 3.10: Sonnet<br>Figure 3.10: Sonnet<br>After all parameter have been set, the the<br>window. The tool box is used to access the<br>objects in a circuit. *Port 1* and *port 2* wer Figure 3.10: Sonnet project editor dialog box.<br>
The all parameter have been set, the triangular patch resonator is drawn in the main<br>
dow. The tool box is used to access the tools which enable designer to add or change<br>
ct

## **REFERENCES**

- 1. H.Iwasaki, **A** circularly polarized small-size microstrip antenna with a cross slot, *IEEE TransAntennas propaget*., vo1.44,pp.1521-1528, Nov. 1996
- 2. R.R.Mansour, On the power handling capability of high temperature superconductive filters, *IEEE Trans, Microwave Theory Tech*., vo1.44, pp.1322- 1338, July 1996
- 3. Z.Y.Shen, High-power HTS planar filters with novel back-side coupling, *IEEE Trans, Microwave Theory Tech*, vol.44, pp.984-986, June. 1996.
- 4. K. F. Raihn and G. L. Hey-Shipton, Folded dual-mode HTS microstrip band pass filter, *IEEE MTT-S Int. Microwave Symp. Dig.*, 2002, pp.1959–1962.
- 5. I. Wolff, Microstrip bandpass filter using degenerate modes of a microstrip ring resonator, *Electron. Lett.*, vol. 8, no. 12, pp. 302–303, June 1972.
- 6. J.-S. Hong and M. J. Lancaster, Microstrip bandpass filter using degenerate modes of a novel meander loop resonator, *IEEE Microwave Guided Wave Lett.*, vol. 5, pp. 371–372, Nov. 1995. 2.Y.Shen, High-power HTS planar filters with novel back-side coupling, *IEEE*<br> *Trans, Microwave Theory Tech*, vol.44, pp.984-986, June. 1996.<br>
K. F. Raihn and G. L. Hey-Shipton, Folded dual-mode HTS microstrip band pass<br>
- 7. J. A. Curitis and S. J. Fiedziuszko, Miniature dual mode microstrip filters, *IEEE MTT-S Int. Microwave Symp. Dig.*, 1991, pp. 443–446.
- 8. R. R. Mansour, Design of superconductive multiplexers using single-mode and dual-mode filters, *IEEE Trans. Microwave Theory Tech.*, vol. 42, pp. 1411– 1418, July 1994. 2. Y. Shen, Fign-power H1S pianar filters with novel back-side couplin<br> *Trans, Microwave Theory Tech*, vol.44, pp.984-986, June. 1996.<br>
4. K. F. Raihn and G. L. Hey-Shipton, Folded dual-mode HTS microstrip b<br>
filter, *IEE*
- 9. J.-S. Hong and M. J. Lancaster, Microstrip triangular patch resonators filters, *IEEE MTT-S Int. Microwave Symp. Dig.*, 2000, pp. 331–334
- 10. M. Cuhaci and D. S. James, Radiation from triangular and circular resonators in
- 11. J. Helszajn and D. S. James, Planar triangular resonators with magnetic walls, *IEEE Trans. Microwave Theory Tech.*, vol. MTT-26, pp. 95–100, Feb. 1978
- 12. J. Helszajn, *Microwave Planar Passive Circuits and Filters*. New York: Wiley, 1994.
- 13. J.S. Hong and M. J. Lancaster, *Microstrip Filters for RF/Microwave Applications*. New York: Wiley, 2001.
- 14. J.S. Hong and S.Li, *Theory and Experiment of dual mode microstrip triangular patch resonators and filters*, IEEE Trans. Microw. Theory Tech, vol. 52, no. 4, pp. 1237-1243, Apr. 2004.
- 15. C. Lugo and J. Papapolymero, *Bandpass filter design using a microstrip triangular loop resonator with dual mode operation*, IEEE Microw. Wireless Compon. Lett, vol 15, no.7 pp. 75-477, Jul. 2005.
- 16. David M. Pozar.*Microwave Engineering*, Second Edition. John Wiley & Sons, Inc.pp.442; 1998.
- 17. David M. Pozar.*Microwave Engineering*, Second Edition. John Wiley & Sons, Inc.pp.160-162; 1998
- 18. Wen Hua Tu and kai Chang. Compact *Microstrip Bandstop Filter Using Open Stub and Spurline*. IEEE Microwave and Wireless Components Letters, vol.15, No.4, pp.268-270; April 2005. Inc.pp.442; 1998.<br>
17. David M. Pozar.*Microwave Engi*<br>
Inc.pp.160-162; 1998<br>
18. Wen Hua Tu and kai Chang. Con<br> *Stub and Spurline*. IEEE Microw<br>
No.4, pp.268-270; April 2005.<br>
19. Fred Gardiol. *Microstrip Circuits*.<br>
20 Inc.pp.442; 1998.<br>
David M. Pozar.*Microwave Engineering*, Second Edition. John Wiley & Sons,<br>
Inc.pp.160-162; 1998<br>
Wen Hua Tu and kai Chang. Compact *Microstrip Bandstop Filter Using Open*<br>
Stub and Spurline. IEEE Microw
- 19. Fred Gardiol. *Microstrip Circuits*. John Wiley & Sons, Inc.pp.51;1994
- 20. Wolf.*Microstrip Bandpass Filter Using degenerate Modes of a Microstrip Ring Resonator*, "Electronic Lett.Vol.8, No.12, 302
- 21. Chang, C.-Y. and C.-C Chen, *A novel coupling structure suitable for crosscoupled filters with folded quarter-wave resonators*, "IEEE Microw. Wirel. Compon. Lett., Vol. 13, No. 12, 517{519,2003.
- 22. Matsuo, M., H. Yabuki, and M. Makimoto, *Dual-mode stepped impedance ring resonator for bandpass fillter applications*," IEEE Trans. Microw. Theory Tech.,